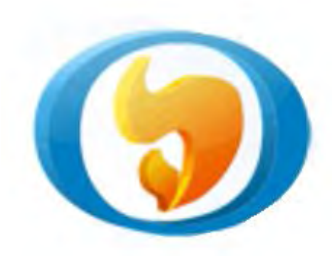

**ОБЩЕМАШ**

# **ГОРЕЛКА ПЕЛЛЕТНАЯ ВС4/35Е, ВС10/50Е**

**Руководство по эксплуатации**

**ОМС.797.00.000РЭ**

**Внимательно прочитайте перед монтажом,** 

**эксплуатацией и техническим обслуживанием!**

# Содержание

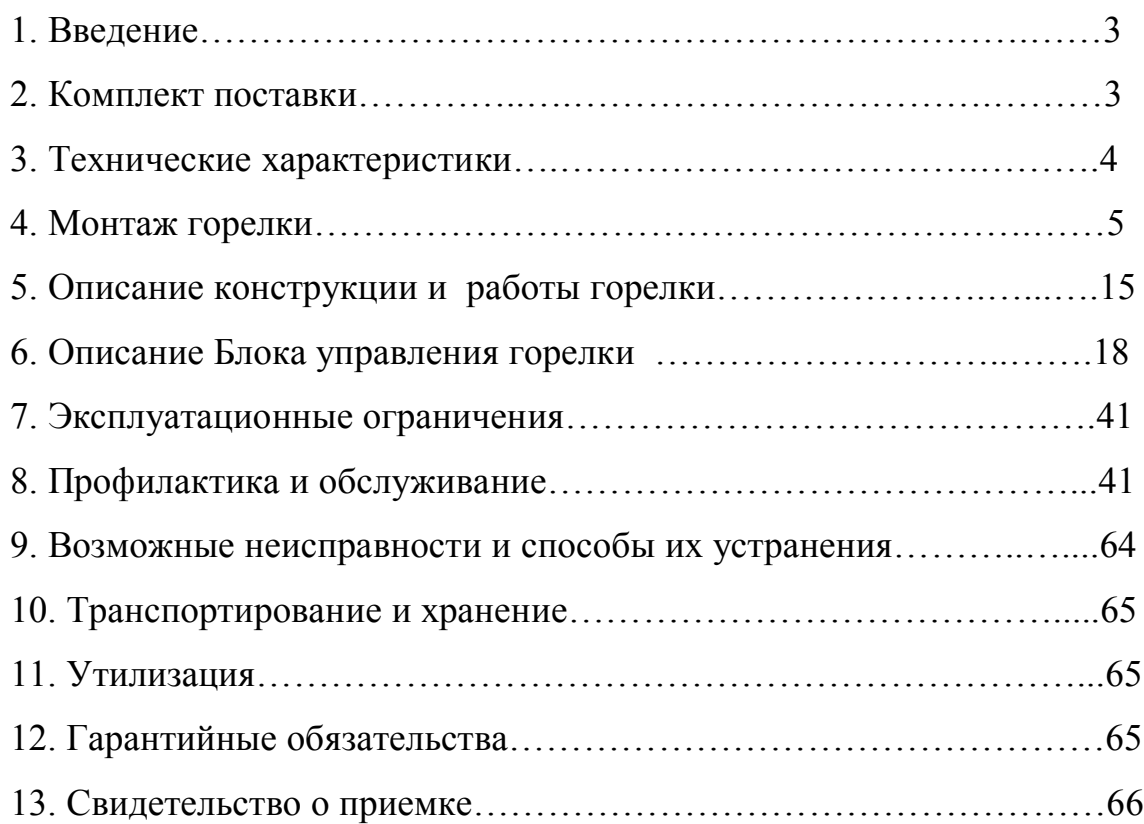

### **1. ВВЕДЕНИЕ**

Настоящее руководство по эксплуатации содержит общие сведения о технических характеристиках, устройстве, монтаже, правилах транспортировки, хранения, безопасной эксплуатации и утилизации горелок пеллетных типа ВС 4/35Е (ВС 10/50Е) (в дальнейшем «горелка»).

Горелки предназначены для сжигания древесных топливных гранул (пеллет) в водогрейных котлах номинальной теплопроизводительностью до 50 кВт.

### **2. КОМПЛЕКТ ПОСТАВКИ**

В комплект поставки горелки типа ВС входят:

- непосредственно горелка 1 шт.,
- бункер для пеллет 1 шт.,
- шнековый податчик пеллет из бункера в горелку 1 шт.,
- блок управления 1 шт.,
- гибкий трубопровод для подачи пеллет
- из бункера в горелку  $(1<sub>M</sub>) 1$  шт.,
- датчик температуры 2 шт.,
- теплоизолирующая муфта  $-2$  шт.,
- пластиковые хомуты 8 шт.
- комплект проводов 1 комплект,
- установочный фланец 1шт.,
- техническое описание 1 шт.

# **3. ТЕХНИЧЕСКИЕ ХАРАКТЕРИСТИКИ**

Таблица 1.

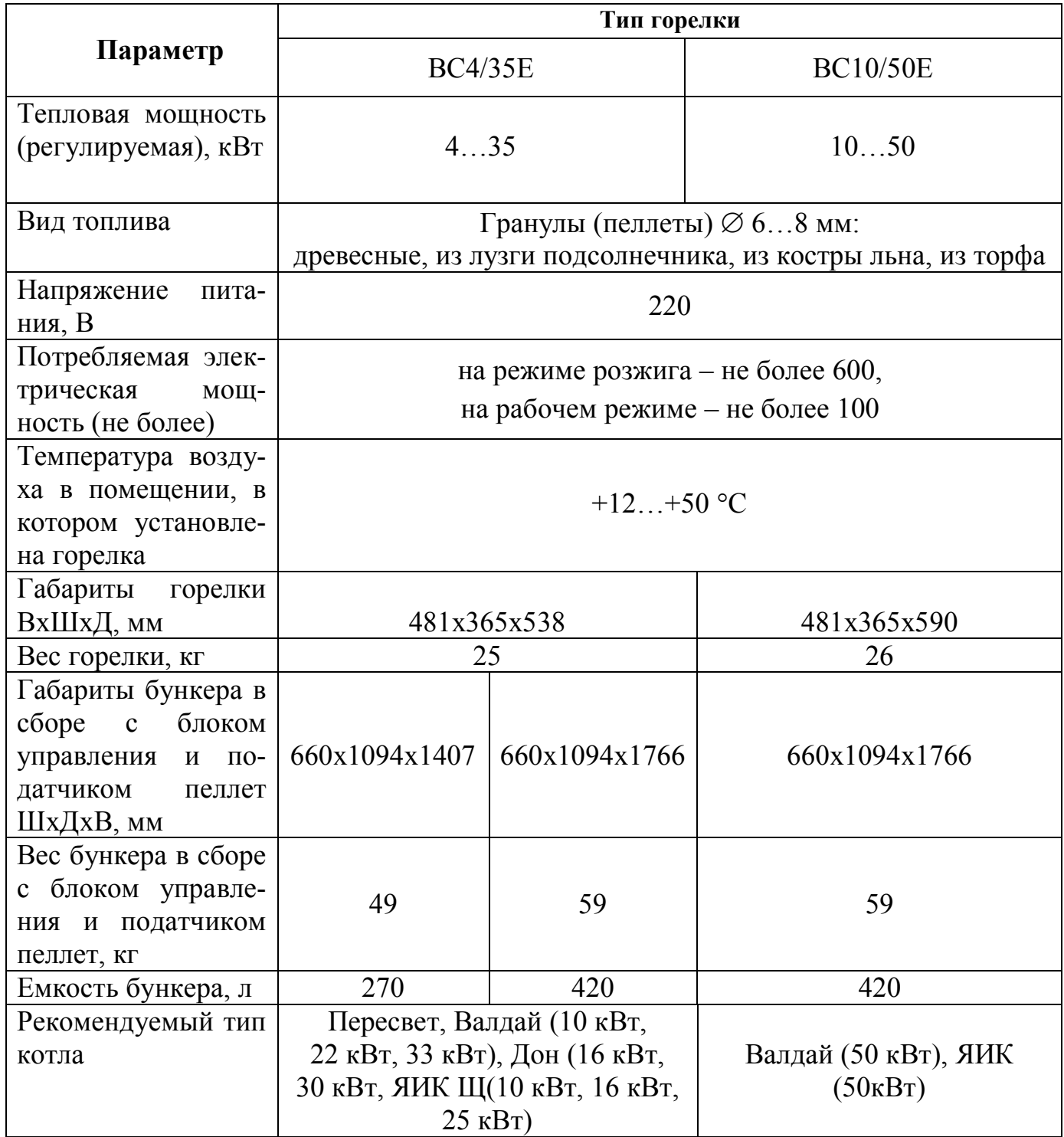

\* Смотри график потребления мощности на розжиге. Мощность приведена без учета насоса системы отопления.

\*\* Без учета насоса системы отопления.

### **4. МОНТАЖ ГОРЕЛКИ**

4.1. Установить котел.

4.2. Установить бункер 2 рядом с котлом в удобном для потребителя месте(Фото 1а).

4.3. Установить в бункер 2 шнековый податчик пеллет 4 (Фото 1а). После установки податчика убедиться в том, что заборник податчика находится в приямке бункера и вырез в пластиковой трубе направлен вверх (Фото 1б, Рис.3а, Рис.3б и Рис.3в).

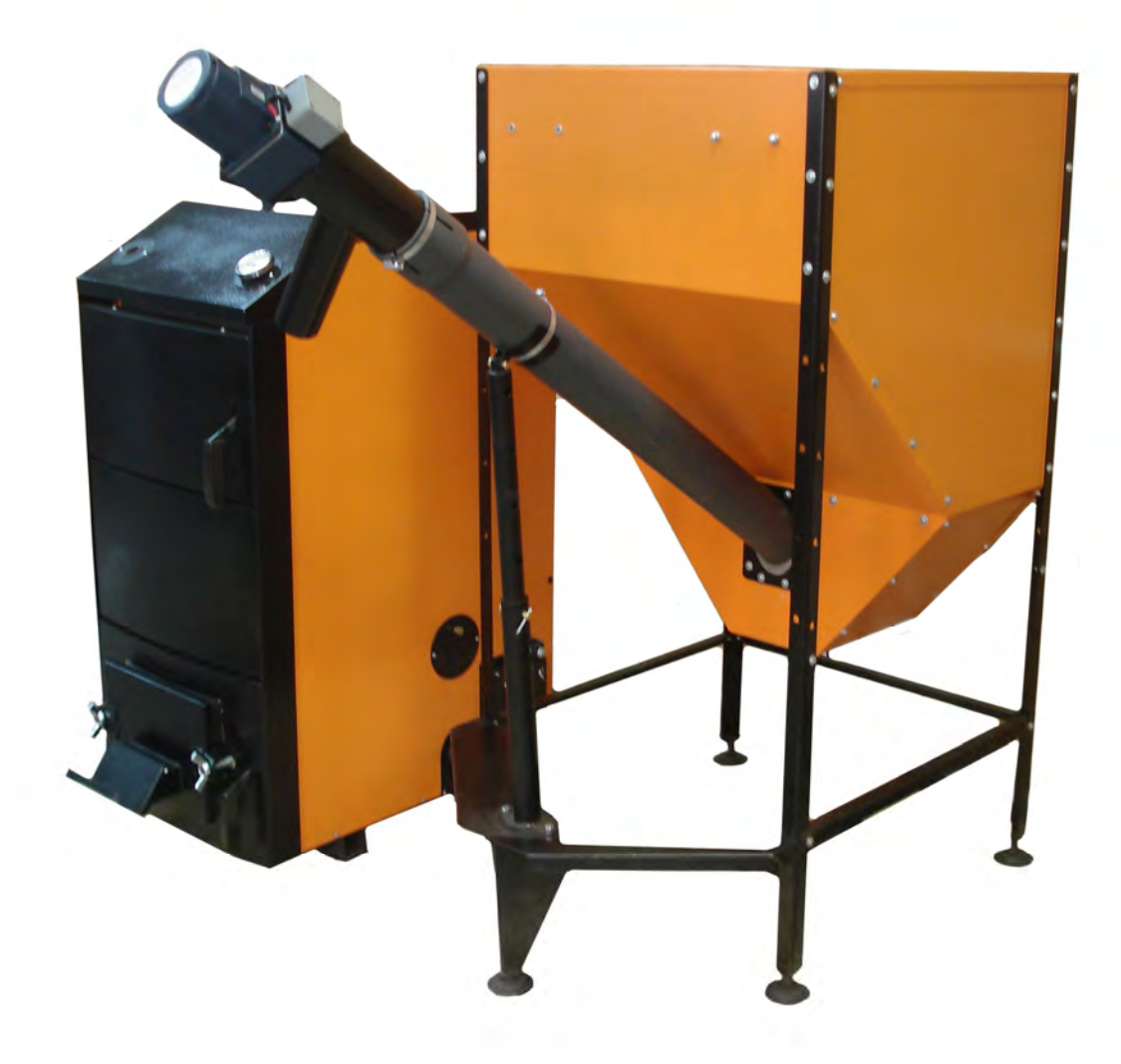

**Фото 1а**

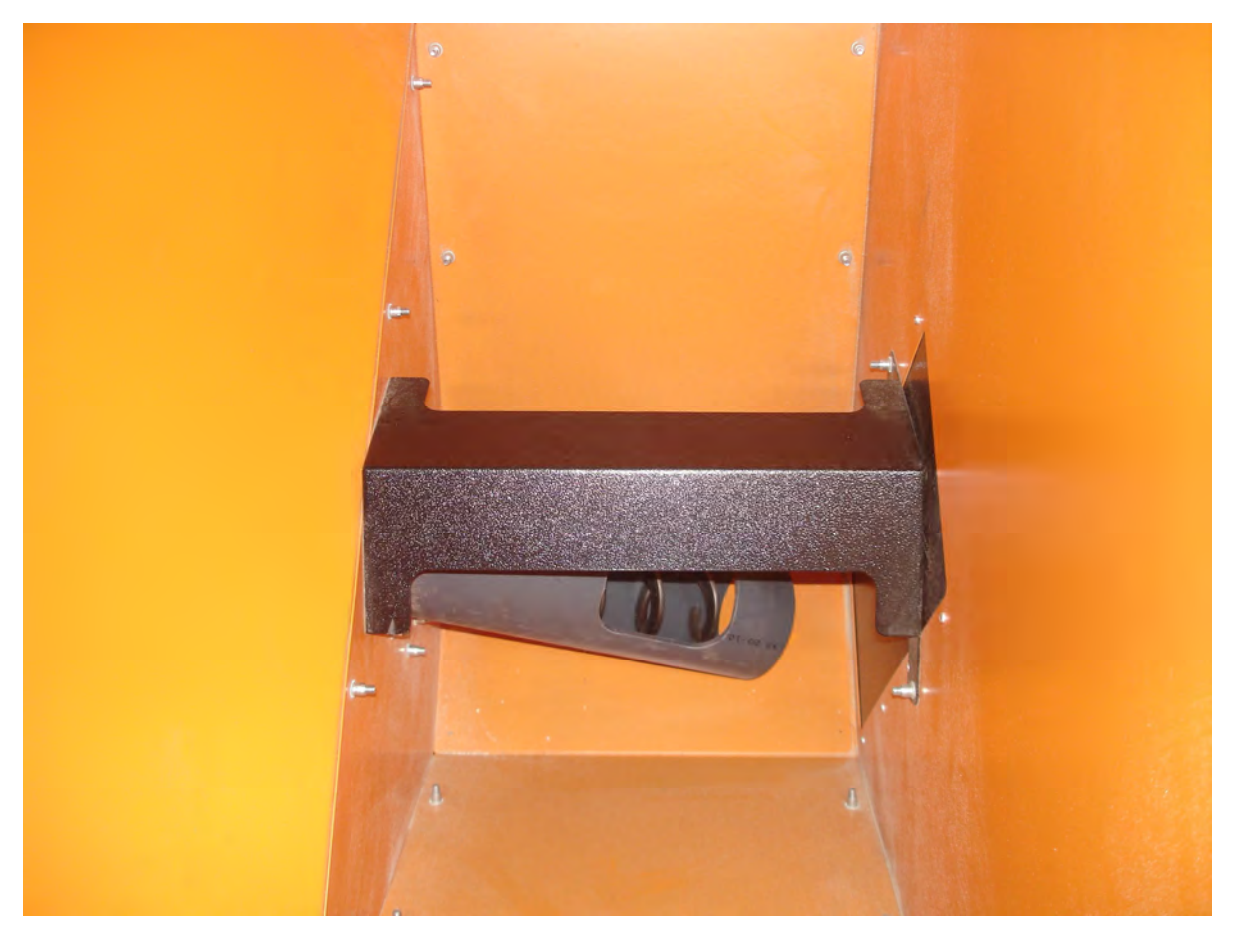

**Фото 1б**

4.4. Зафиксировать трубу пластиковую податчика пеллет в ложементе подвижной опоры хомутом, входящим в комплект поставки (Фото 1в).

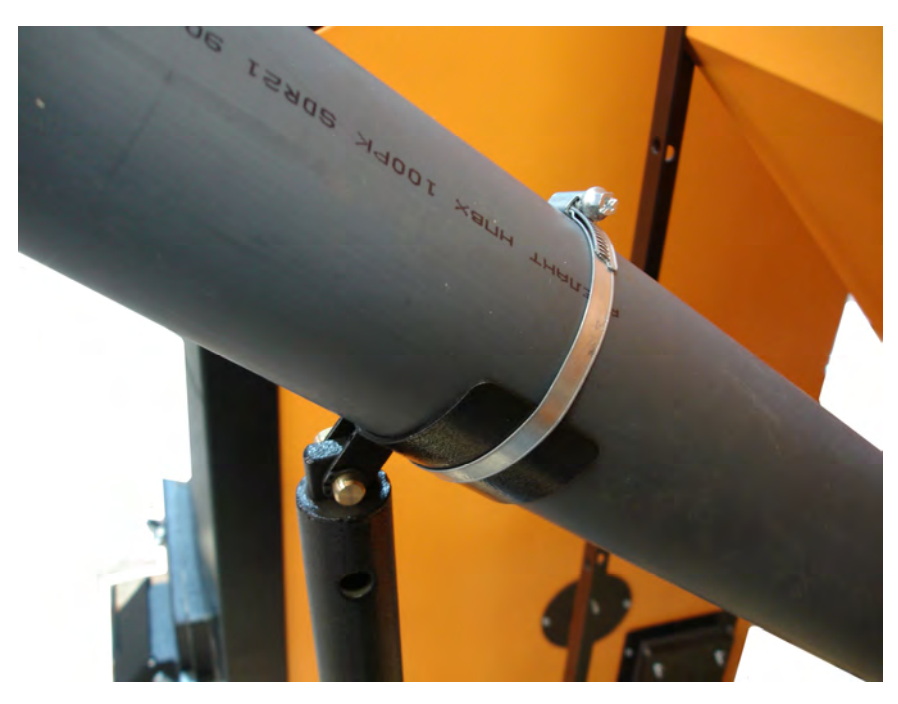

**Фото 1в**

4.5 Ослабить хомут крепления пластиковой трубы и патрубка выходного податчика пеллет и повернуть патрубок выходной вокруг его оси в сторону котла примерно на 45 градусов. Зафиксировать патрубок выходной в пластиковой трубе хомутом (Фото 1г).

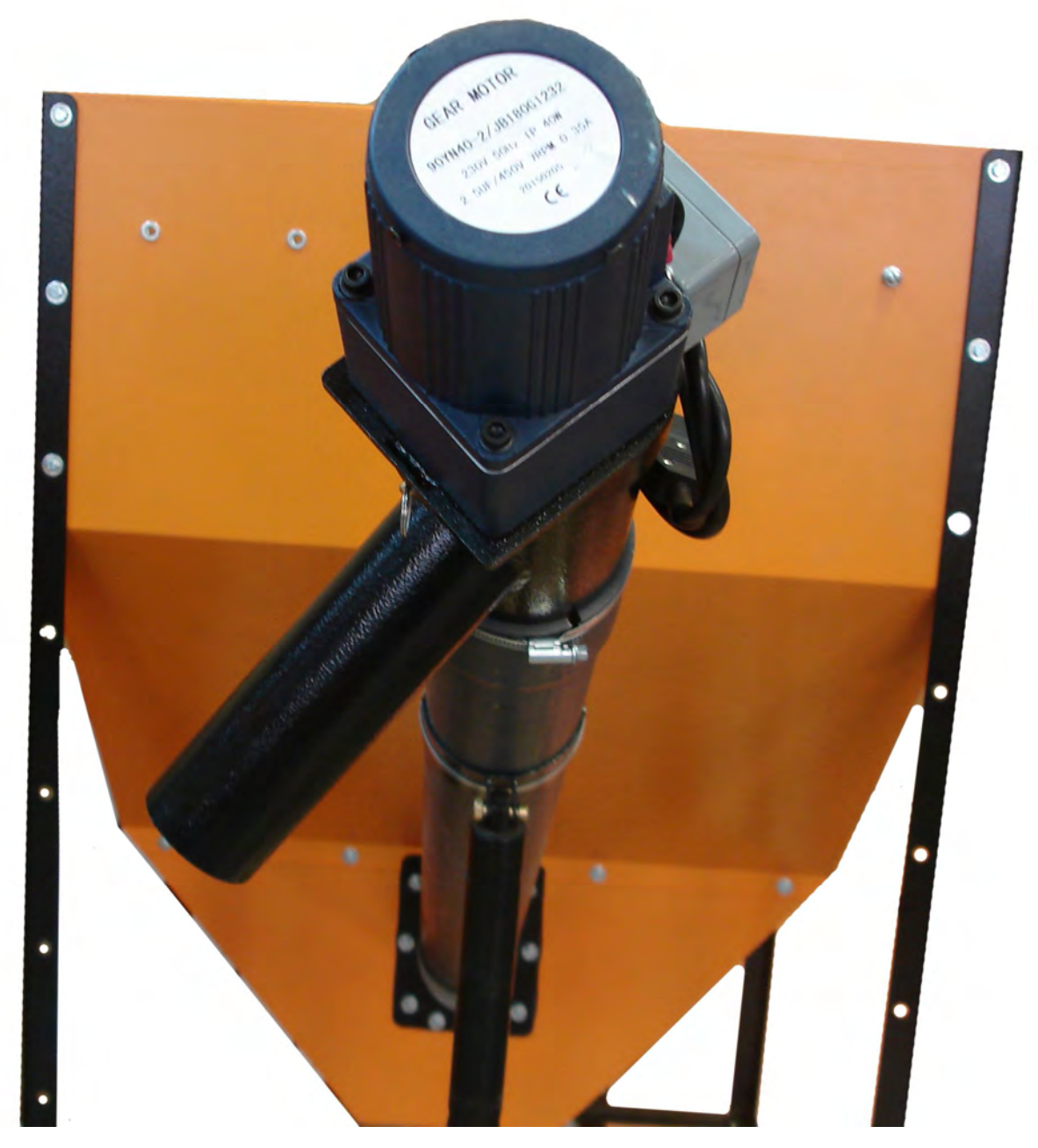

**Фото 1г**

4.6. Установить на бункер блок управления (Фото 2).

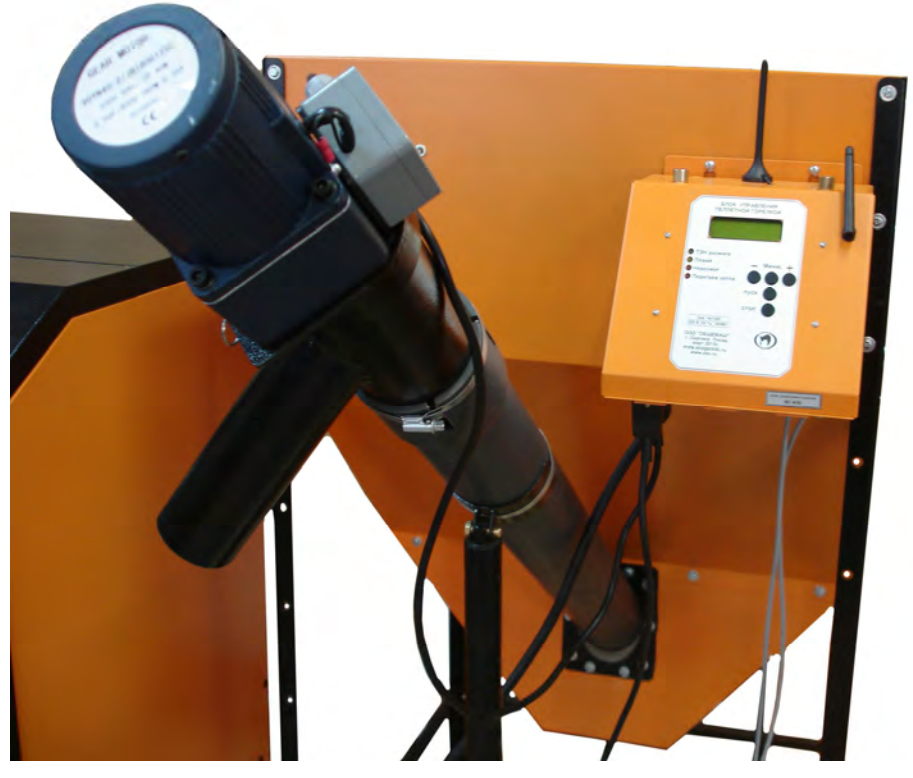

**Фото 2**

4.7. Состыковать кабель шнека с разъемом «Податчик» и сетевой кабель с разъемом «СЕТЬ» блока управления (Фото 3).

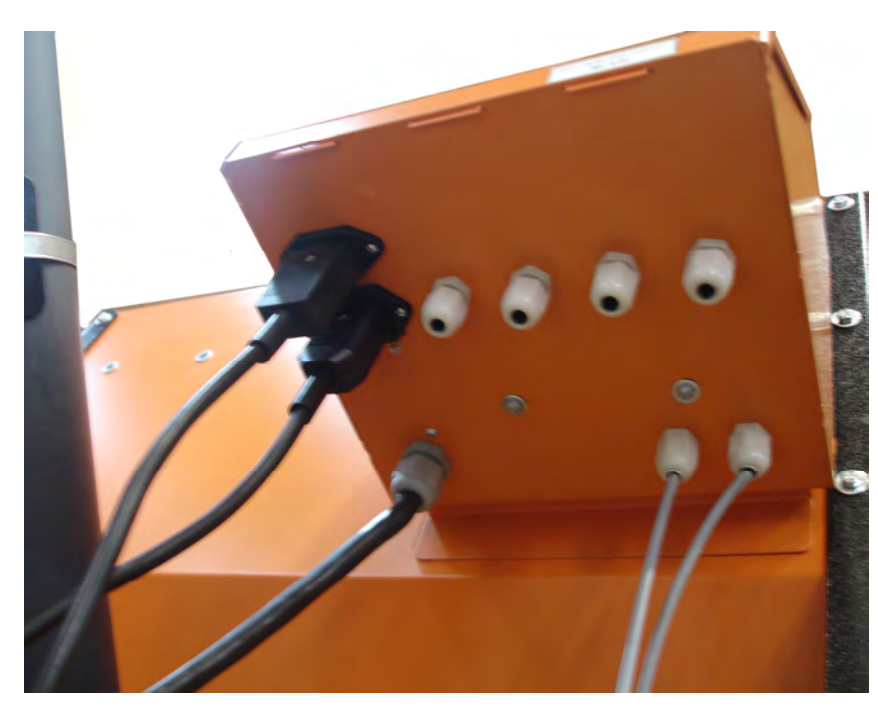

**Фото 3**

4.8. С котлов Пересвет и Валдай демонтировать заглушку с нижней двери котла, дверцу топки и колосники (Фото 4, Фото 5).

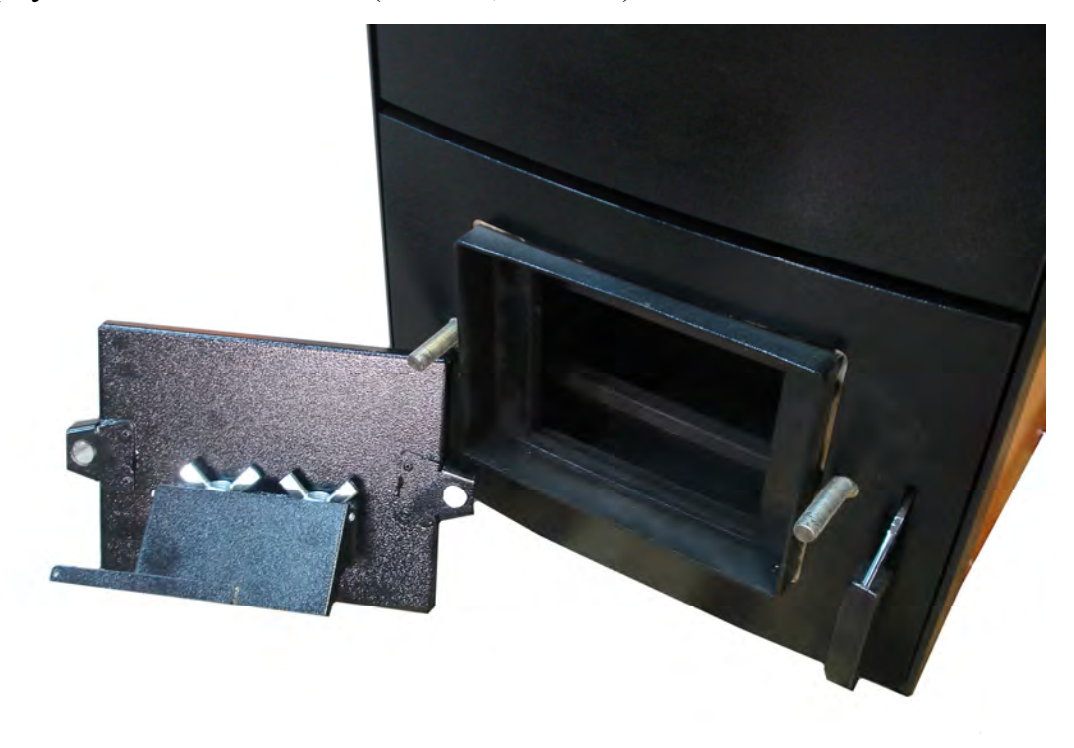

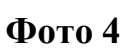

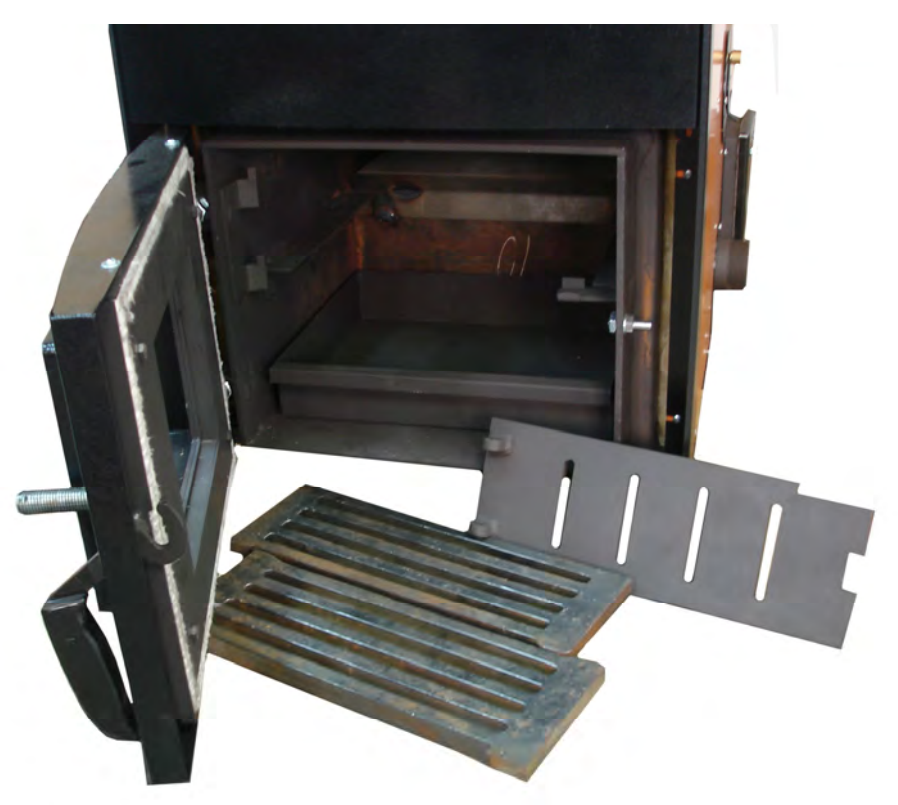

**Фото 5**

- 
- 4.9. Установить горелку на нижнюю дверь котла (Фото 6).

### **Фото 6**

 4.10. Смонтировать приемную трубу 25 (Фото 8) на горелку, пластиковый шланг 5 установить на приемную трубу 25 (Фото 7). Свободный конец пластикового шланга 5 состыковать с выходным патрубком податчика 37. При необходимости ослабить хомут 45 на трубе податчика (Фото 1г) и повернуть выходной патрубок податчика вокруг его оси , добиваясь минимально возможного изгиба шланга 5 для предотвращения скопления пеллет в шланге (Фото 7). Затянуть хомут 45 на трубе податчика.

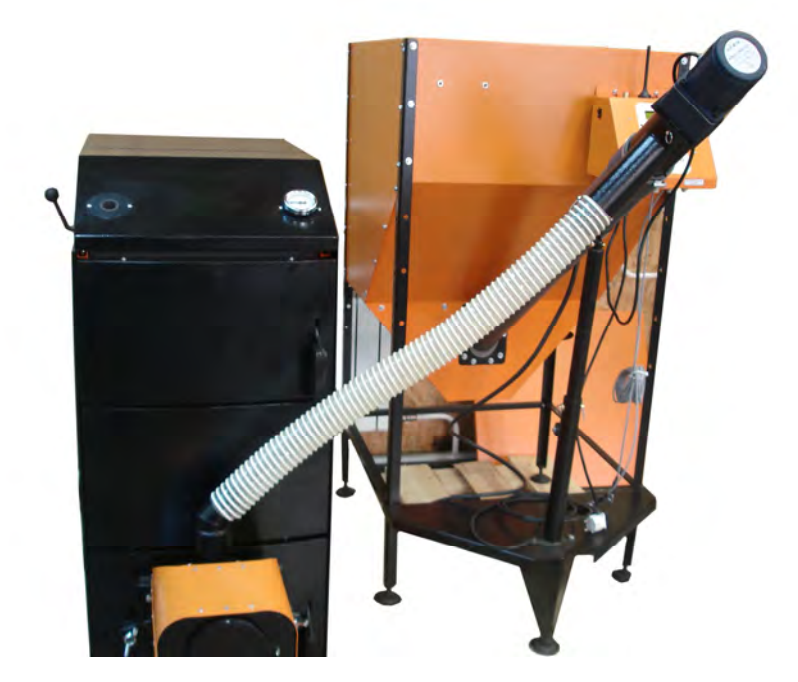

**Фото 7**

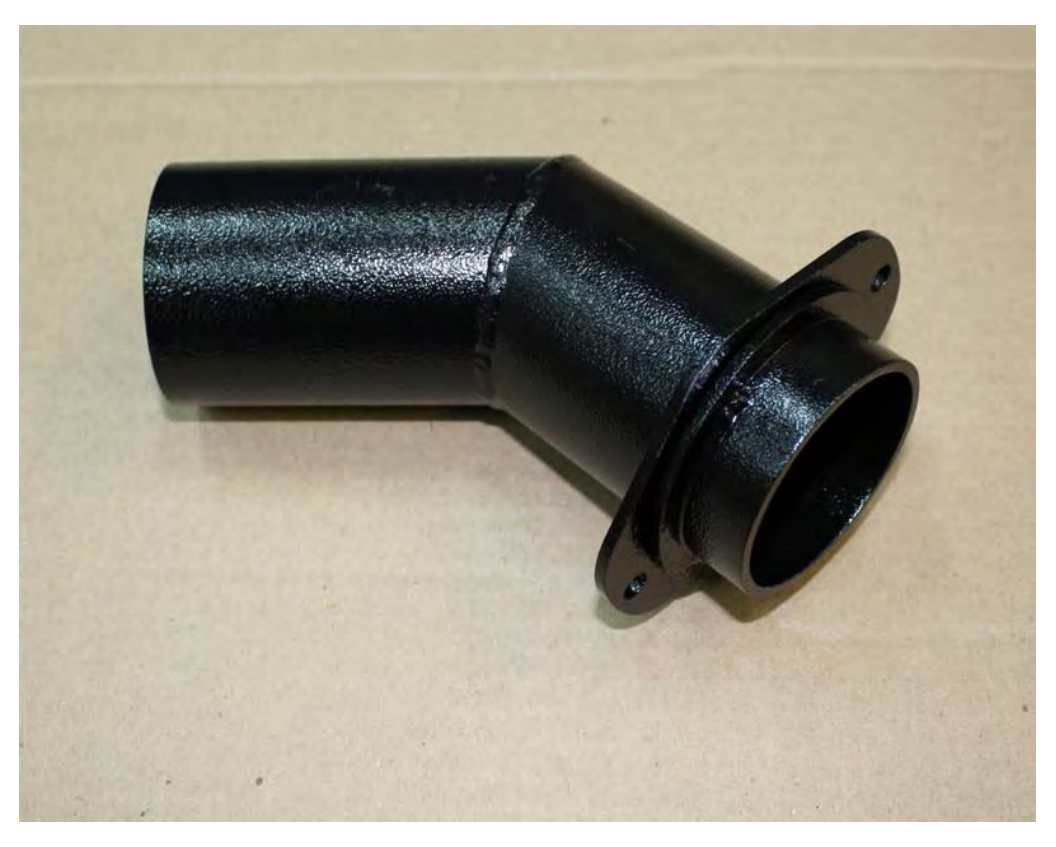

**Фото 8**

4.11. Подстыковать кабель связи блок управления-горелка к горелке (Фото 9).

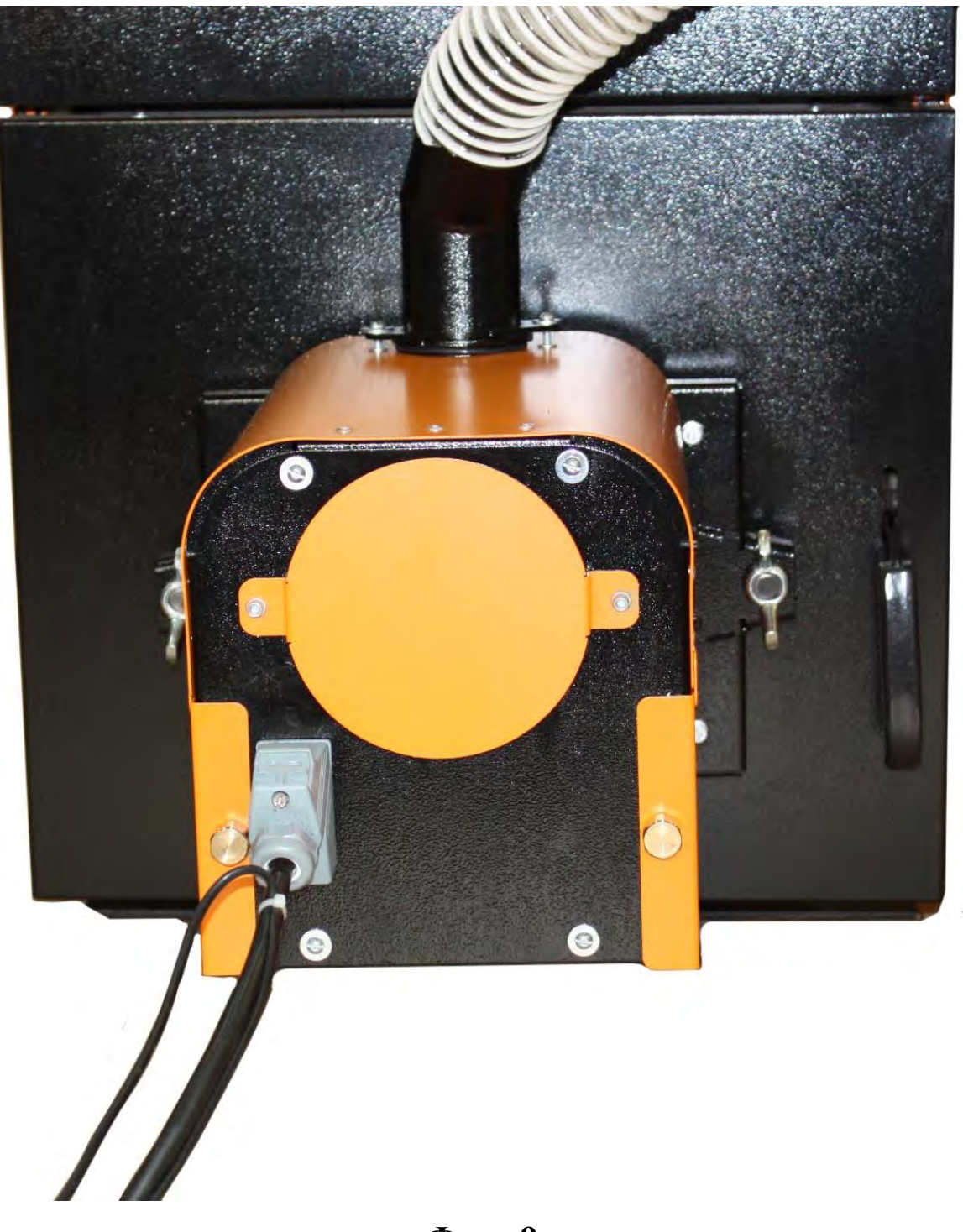

**Фото 9**

4.12. Установка датчиков температуры.

Горелка комплектуется двумя датчиками температуры Тк и То. Датчик температуры Тк устанавливается на трубопровод выхода горячей воды из котла. Датчик температуры То устанавливается на трубопровод возврата воды в котел из системы отопления.

В комплект каждого датчика входят (см. Фото 10):

- датчик с пластиной для крепления на трубу,
- теплоизолирующая муфта,
- 3 крепежных хомута.

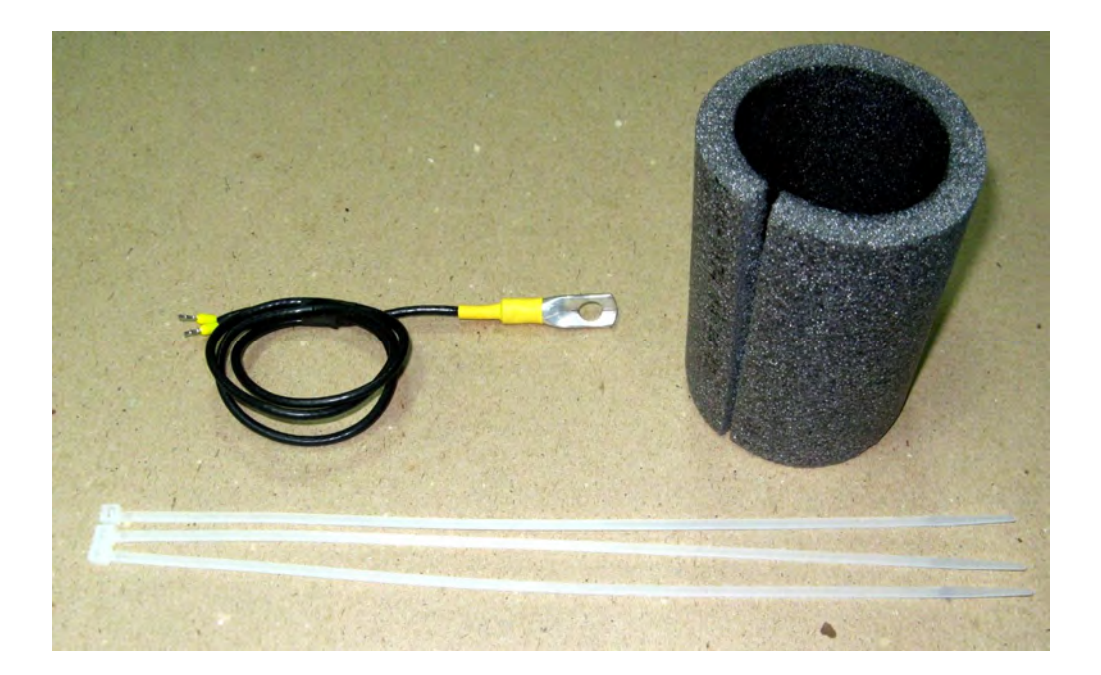

**Фото 10**

Для установки датчика на трубопровод необходимо следующее:

1. Закрепить датчик на трубопроводе с помощью хомута плотно прижав металлическую пластину датчика к трубе (Фото 11).

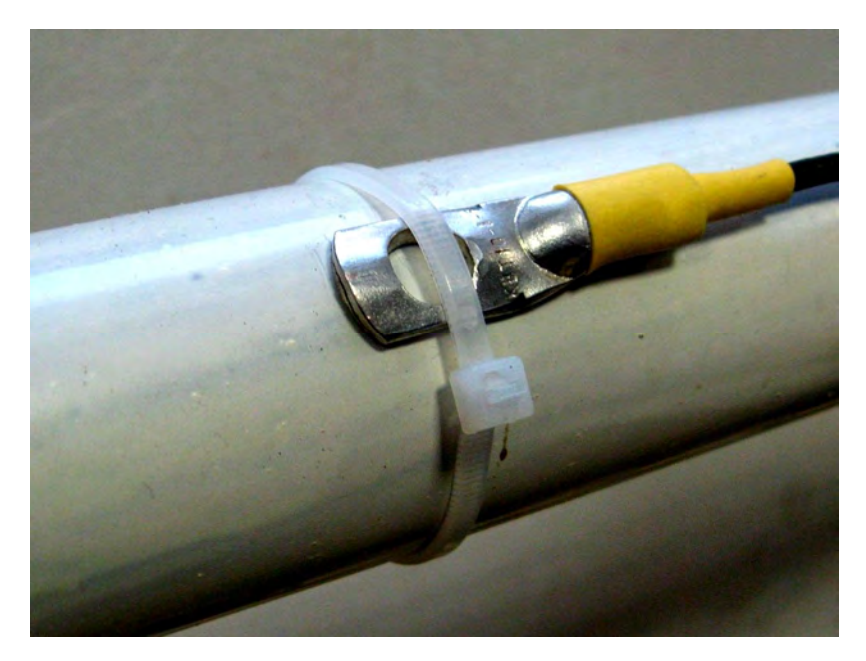

**Фото 11**

2. Установить на трубопровод теплоизолирующую муфту таким образом, чтобы пластина датчика находилась посередине муфты. Прижать муфту к трубопроводу двумя хомутами (Фото 12)**.**

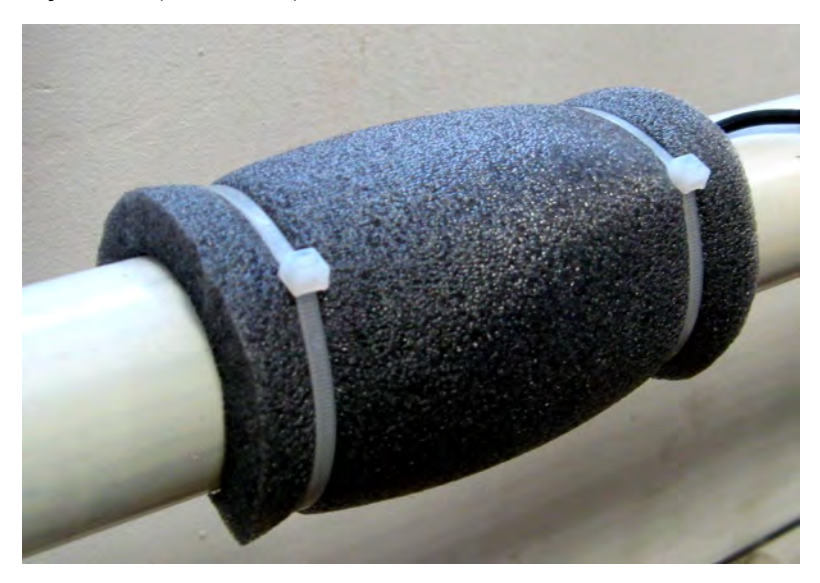

**Фото 12**

При таком способе установки датчика температуры погрешность ее измерения не превышает 4°С при температуре воды в трубе 80°С. Без теплоизолирующей муфты возможно занижение показаний температуры до 15°.

### **5. ОПИСАНИЕ КОНСТРУКЦИИ И РАБОТЫ ГОРЕЛКИ**

#### **5.1. Конструкция горелки.**

5.1.1 Составные части и конструкция горелки представлены на Рис.1…Рис.7. Нумерация составных частей на рисунках сквозная.

5.1.2. Горелка состоит из четырех основных блоков:

- горелки 1, монтируемой на водогрейный котел 6;

- бункера 2 для хранения и выдачи пеллет;

- шнекового податчика пеллет 4, предназначенного для транспортировки пеллет из бункера 2 в горелку 1;

- блока управления 3, обеспечивающего автоматическую работу горелки и поддержание заданной температуры воды в системе отопления.

5.1.3. Пеллеты загружаются в бункер 2.

5.1.4. Шнековый податчик 4 поднимает пеллеты со дна бункера на вход в пластиковый шланг 5.

5.1.5. Под собственным весом пеллеты ссыпаются по шлангу 5, трубе приемной 20 в трубу податчика пеллет горелки 18 и далее пеллеты перемещаются спиралью 19 по трубе податчика пеллет горелки 18 на колосник 15 камеры сгорания 14.

5.1.6. Розжиг пеллет производится устройством поджига состоящим из корпуса 13 и нагревательного элемента 12.

5.1.7. Наличие пламени контролируется фотоприемником 11.

5.1.8. Воздух для горения подается вентилятором 10, который установлен на корпусе горелки 7.

5.1.9. Управление работой горелки производится блоком управления 3.

5.1.10. Периодическая очистка колосника 15 от золы производится поршнем 22, который выдвигается в камеру сгорания актуатором 23 на 150мм

(Рис. 2г). Периодичность очистки и последовательность операций при очистке задаются блоком управления горелкой.

**15**

#### **5.2. Работа горелки.**

5.2.1. После монтажа горелки согласно п.4 засыпать пеллеты в бункер 2.

5.2.2. Заполнить податчик пеллет из бункера в горелку 4 пеллетами для чего

- снять шланг 5 с патрубка выходного 34 податчика пеллет;

- включить «Вращение шнека» (здесь и далее в кавычках пункты меню блока управления горелкой см. п.6);

- заполнение податчика пеллет происходит примерно в течении 15 минут;

- после появления пеллет из патрубка выходного 34 податчика выждать  $\sim$ 5 минут и выключить «Вращение шнека»;

5.2.3. «Измерить массу»;

:

5.2.4. Ввести полученный результат на блоке управления.

**Внимание! По умолчанию на блоке управления установлена масса пеллет равная 0. Без измерения массы пеллет и ввода результата горелка работать не будет.**

5.2.5. Установить шланг 5 на патрубок выходной 34 податчика пеллет.

5.2.6. Ввести на блоке управления:

-«Максимальную мощность»;

-«Минимальную мощность»;

-«Период очистки» (по умолчанию установлен период очистки 8часов).

5.2.7. Запуск горелки производится из режима «Ожидание» нажатием кнопки «Пуск» на блоке управления. После нажатия кнопки «Пуск» блоком управления выполняются следующие операции:

- включается вентилятор горелки;

- включаются податчик пеллет из бункера в горелку и податчик пеллет горелки и происходит транспортировка порции пеллет на розжиг в камеру сгорания горелки;

- включается нагревательный элемент устройства поджига (на блоке управления зажигается светодиод «ТЭН РОЗЖИГА» , на дисплее высвечивается обратный отсчет времени розжига);

- при фиксации пламени датчиком контроля пламени на блоке управления загорается светодиод «Пламя», на дисплее высвечивается обратный отсчет времени перехода горелки в режим нагрева («Максимальная мощность»);

- после окончания розжига горелки на дисплее высвечивается надпись «Нагрев» и обратный отсчет времени до очистки камеры сгорания горелки;

5.2.8. Очистка камеры сгорания горелки производится по истечении времени «Период очистки», на дисплее высвечивается надпись «Очистка» :

- прекращается подача пеллет из бункера в горелку;

- производится выжигание пеллет в камере сгорания горелки в течении 180 секунд;

- включается актуатор системы очистки 23 и приводит в движение поршень 22 который выталкивает золу из камеры сгорания в зольник котла (на дисплее высвечивается обратный отсчет времени выдвижения поршня);

- актуатор переключается в режим втягивания и поршень 22 возвращается в исходное состояние ( на дисплее высвечивается обратный отсчет времени втягивание поршня);

- после цикла очистки камеры сгорания от золы производится розжиг горелки согласно п.4.2.6. (без нажатия кнопки «Пуск»).

5.2.9. Останов горелки производится нажатием кнопки «Стоп» на блоке управления при этом блоком управления выполняются следующие операции:

- прекращается подача пеллет из бункера в горелку;

- включается податчик пеллет горелки на непрерывное вращение;

- производится выжигание пеллет в камере сгорания горелки в течении 180 секунд;

- включается актуатор системы очистки 23 и приводит в движение поршень 22 который выталкивает золу из камеры сгорания в зольник котла (на дисплее высвечивается обратный отсчет времени выдвижения поршня);

**17 17**

- актуатор переключается в режим втягивания и поршень 22 возвращается в исходное состояние ( на дисплее высвечивается обратный отсчет времени втягивание поршня);

- производится повторное выдвижение и втягивание поршня 22;

- в течении 180 секунд производится дожигание пеллет, оставшихся в камере сгорания;

- по истечении времени дожигания пеллет выключаются податчик пеллет горелки и вентилятор на дисплее блока управления высвечивается надпись «Ожидание».

### **6. ОПИСАНИЕ БЛОКА УПРАВЛЕНИЯ ГОРЕЛКИ**

6.1. Функциональные характеристики блока управления.

Блок управления пеллетной горелкой предназначен для автоматического управления процессом горения пеллет и имеет следующие сервисные возможности:

- поддержание температуры воды на входе в котел (to – температура "обратки");

- поддержание температуры воздуха в помещении с сигналом от внешнего датчика-реле температуры;

**-** очистка горелки толкателем через заданный в меню интервал времени;

**-** очистка горелки вентилятором через заданный в меню интервал продувки;

- работа по недельному графику; задается основная температура воды на входе в котел (to) и экономичная температура (tэ); возможно задать до 4 переходов между этими температурами на каждый день недели;

- работа с переходом на электрокотел; в режиме работы на пеллетах, поддерживается заданная температура за счет горения пеллет, а в режиме работы на электрокотле заданная температура поддерживается периодическим включением установленного в системе электронагревателя;

**-** аварийный переход на электрокотел при невозможности работы на пеллетах;

**18 18**

- работа котла в режиме старт-стоп;

- работа котла на дровах;

- управление циркуляционным насосом системы отопления;

- управление с помощью СМС и запрос информации о состоянии при помощи звонка на сотовый номер сим-карты в блоке управления; отчет через СМС;

- управление основными настройками через Wi-Fi;

- защита котла от перегрева по датчику температуры на выходе из котла;

- сбор статистических данных по расходу пеллет.

6.1.1. Режим поддержания температуры воды на входе в котел реализован плавным подбором мощности нагрева. После розжига горелка начинает работать на максимальной мощности, заданной в меню "Настройка". Эта мощность должна быть выставлена в соответствии с характеристиками применяемого котла и не должна превышать его паспортную максимальную мощность. Рекомендуемая мощность горелки равна мощности котла минус 20%. По мере приближения к установленной в настройках температуре, и ориентируясь на разность между температурами на выходе и входе котла (tk и to), мощность нагрева начинает плавно снижаться. Через некоторое время, зависящее от характеристик системы отопления, мощность работы горелки устанавливается на таком уровне, который обеспечивает стабильность температуры воды на входе в котел. Диапазон регулирования находится между задаваемыми минимальной и максимальной мощностями. Минимальная мощность выбирается, опираясь на характеристики применяемой горелки и должна обеспечивать длительное горение без полного прогорания пеллет. Такой режим работы обеспечивает наибольшую экономичность и равномерность процесса горения.

6.1.2. Режим поддержания температуры воздуха в помещении по внешнему датчику требует установки датчика температуры в помещении, имеющего релейный выход. При температуре помещения ниже установленной контакты реле датчика температуры должны быть замкнуты. При этом горелка будет работать на мощности, обеспечивающей поддержание температуры комфорта. После достижения заданной температуры контакты реле датчика температуры размыкаются и

горелка переходит в режим, имеющий мощность, обеспечивающую поддержание экономичной температуры. Таким образом, поддерживается заданная температура. В качестве внешнего датчика можно использовать большинство приборов, выпускаемых для систем теплых полов. Такие датчики имеют малый гистерезис и обычно имеют необходимые выходные "сухие контакты" и широкий сервис настроек. При работе с внешним датчиком недельный график на блоке управления игнорируется и при необходимости задается в сервисном меню внешнего датчика. К блоку управления внешний датчик подключается любым двухжильным проводом.

6.1.3. Через заданный в меню интервал очистки, блок управления производит выжигание пеллет в течение 180 секунд, выталкивает поршнем продукты сгорания, ожидает погасание пламени и производит розжиг горелки. Временной интервал между очистками выбирается опытным путем в зависимости от зольности пеллет и накопления продуктов сгорания мешающих нормальному горению.

6.1.4. При использовании пеллет с низкой зольностью, для удаления рыхлых продуктов сгорания, можно воспользоваться функцией продувки. Для этого в меню горелки выставляется период продувки (по умолчанию отключен) и длительность продувки. По истечении периода продувки вентилятор горелки повышает обороты до 100% на время равное установленной длительности продувки. Период и время продувки также как и очистка определяются опытным путем в зависимости от пеллет.

6.1.5. Работа по недельному графику выполняется в режиме поддержания температуры воды на входе в котел и установленных временах переходах между температурой комфорта (to) и экономичной температурой (tэ). На каждый день недели можно задать до 4 переходов. Для правильной работы недельного графика необходимо установить встроенные часы реального времени в меню "Наладка, сервис, время". При достижении времени перехода блок управления корректирует мощность горелки на поддержание той температуры, которая в меню показана над временем перехода. Переходы задаются в часах без минут. Необходимо учитывать, что при переходе на следующий день недели по умолчанию осуществляется возврат на температуру комфорта, и если надо оставаться на экономичной

**20 20**

температуре, то необходимо установить первый переход на Тэ в 0 часов. Таким образом, можно задать поддержание экономичной температуры в ночные часы и время когда дома никого нет.

6.1.6. Работа с переходом на электрокотел позволяет выбирать время отопления пеллетами и время отопления электричеством. Для использования этой функции в системе отопления должен быть установлен электрокотел таким образом, что бы вода, возвращающаяся в электрокотел, проходила через место установки датчика на входе в котел, работающий на пеллетах. Нагреватель подключается через магнитный пускатель соответствующей мощности. Блок управления осуществляет включение и выключение пускателя таким образом, чтобы поддерживать температуру входа в котел на заданном уровне. Блок управления при этом остается в режиме нагрев с индикацией «ТЭН», подача пеллет прекращается и после погасания пламени в горелке выключается вентилятор для предотвращения остывания котла через систему вентиляции топки. Магнитный пускатель необходимо применять с управляющим напряжением 220В. Время перехода на электронагреватель и обратно задается в часах и может использоваться совместно с недельным графиком для обеспечения возможности поддержания температур комфорта и экономичной.

6.1.7. При включенной функции аварийного перехода на электрокотел, в случае погасания горелки и неудачной попытке розжига, блок управления перейдет на электрокотел до устранения причин не розжига и перезапуска горелки.

6.1.8. Работа в режиме "Старт-стоп" зависит от выбранного источника регулирования. При источнике регулирования по воде блок управления снижает мощность до минимальной, и если этого недостаточно для поддержания заданной температуры, то производится выключение. После снижения температуры горелка автоматически снова запускается. Для предотвращения слишком частых остановок и последующих запусков котла служит пункт меню, позволяющий подобрать величину гистерезиса для температуры воды. Отключение котла происходит при температуре обратки выше установленной (То+gTo), а розжиг при температуре (То-gTo). При установленном источнике регулирования по температуре

воздуха, остановка горелки происходит при размыкании контактов датчика, а розжиг при их замыкании.

6.1.9. Работа на дровах позволяет снять горелку и обеспечивает постоянную работу циркуляционного насоса. В этом режиме можно контролировать температуры на входе и выходе котла.

6.1.10. Для управления циркуляционным насосом предусмотрен специальный выход на 220В. Насос работает если температура на выходе из котла (Тк) больше температуры уставки. Температура уставки включения насоса задается в меню настройки горелки, по умолчанию задана 45°С. Для предотвращения замерзания воды в системе насос так же включается при температуре воды меньше 5°С. В режиме ожидания насос выключен. Для дополнительной защиты насос так же включается при перегреве котла. В режиме работы на дровах насос включается при достижении температуры на выходе котла 60 градусов.

6.1.11. При необходимости удаленного управления работой горелки используется GSM канал. Поддерживаются команды «Start», «Stop», изменение температуры комфорта и экономичной температуры, переход на электрокотел и обратно, переход на комнатную температуру и обратно, включение и выключение режима старт стоп, получение отчета о состоянии котла в текущий момент.

6.1.12. Для удобства управления и изменения основных температурных настроек имеется модуль Wi-Fi. Модуль поставляется настроенным на режим точки доступа. Через WEB интерфейс модуль имеет возможность настройки подключения к роутеру для доступа к управлению горелкой через домашнюю сеть.

6.1.13. Для защиты от вскипания воды в котле при аварийных ситуациях, предусмотрена аварийная остановка горелки по превышению температуры на выходе из котла выше 92 градусов и истечении защитного времени 5 секунд.

6.1.14. Для удобства пользователя блок управления ведет статистику расхода пеллет. На экране статистики можно просмотреть общий расход пеллет за время от сброса статистики до текущего момента, время обнуления статистики и расход пеллет по месяцам. Максимальное время сбора статистических данных 4 года и 8 месяцев от момента сброса. Подсчет израсходованных пеллет производится

**22 22**

вычислением по времени работы шнека и веса пеллет установленного при взвешивании, поэтому является приблизительным.

6.2. Элементы управления и индикации представлены на Рис.6.1.

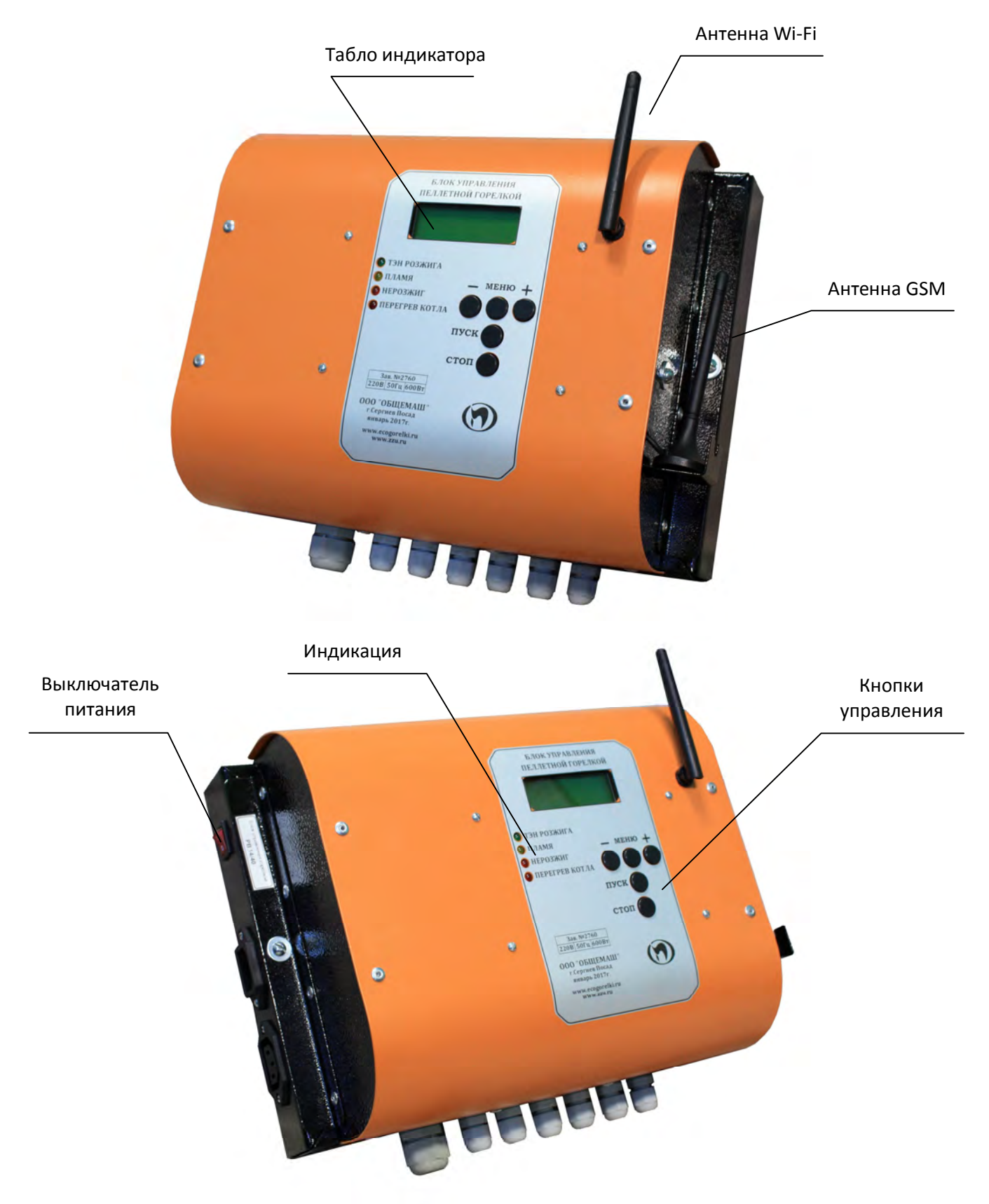

Рис.6.1. Внешний вид.

Табло индикатора отображает четыре информационных окна:

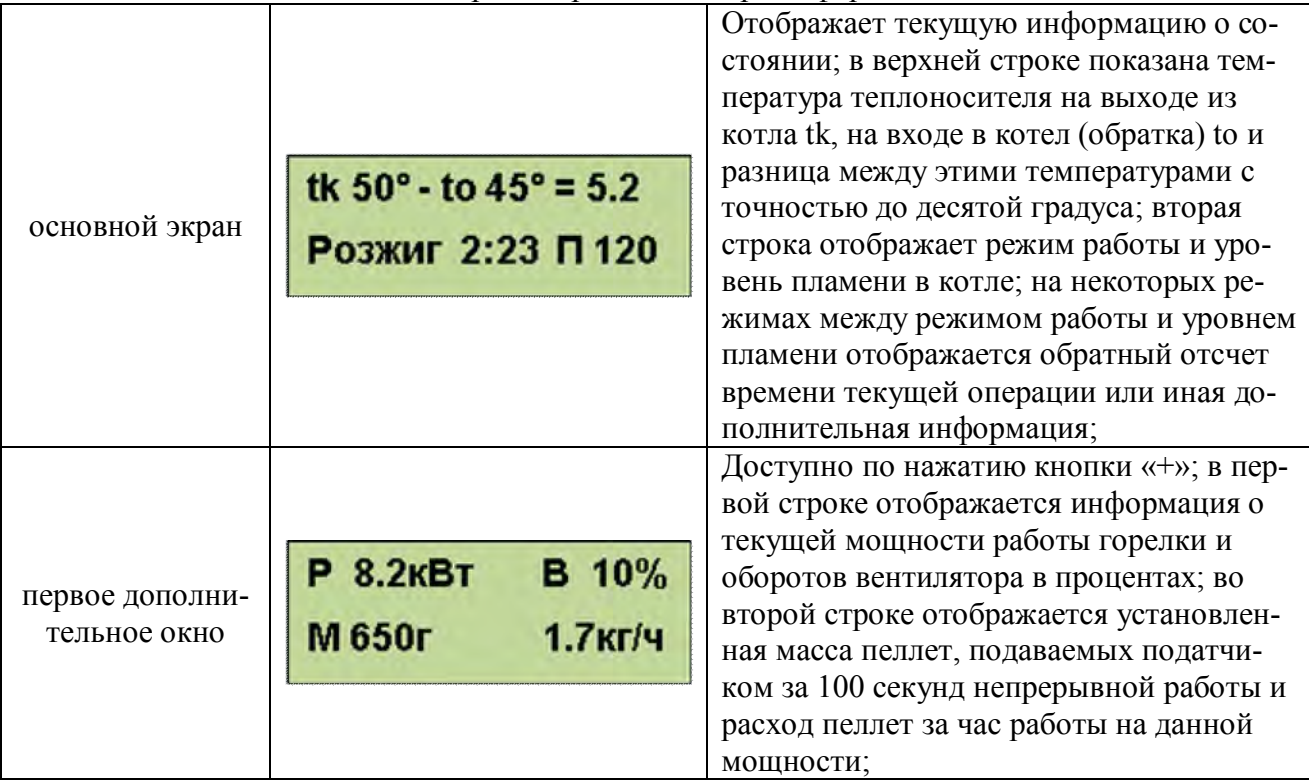

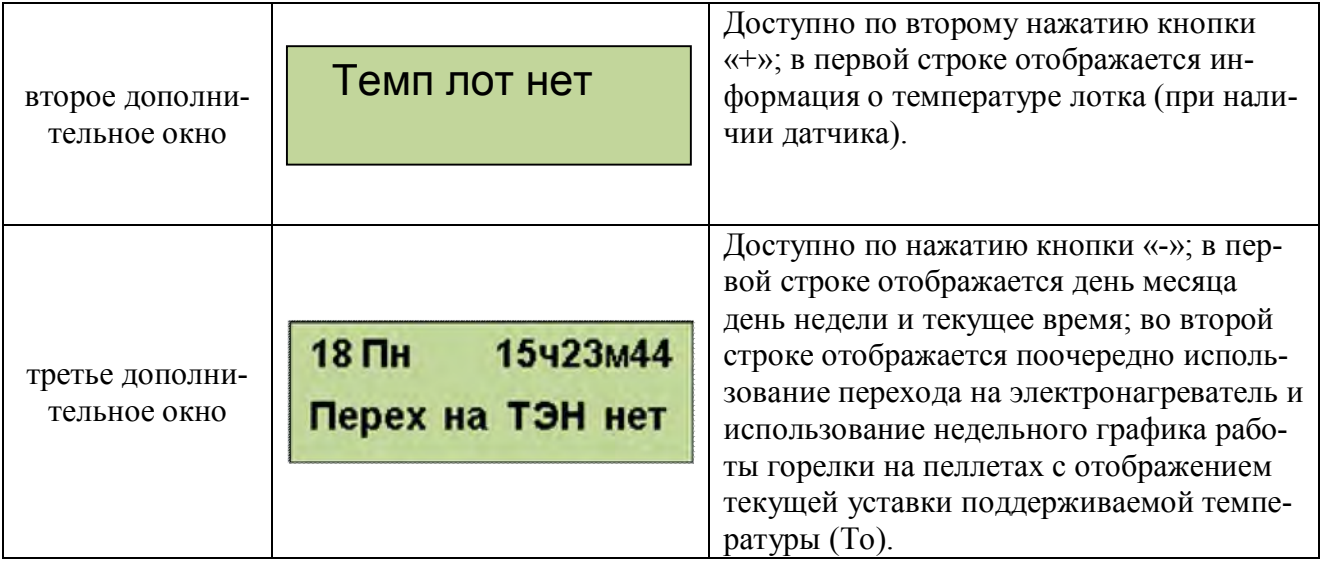

С помощью кнопки «ПУСК» производится запуск горелки, а с помощью кнопки «СТОП» - останов. С помощью кнопок «-» «Меню» и «+» осуществляется управление настройками горелки. Из основного экрана «+» и «-» переводят в просмотр дополнительных окон отображения информации. Нажатие кнопки «Меню» используется для входа в меню.

Коротким нажатием кнопки "Меню" производится вход в меню пользователя, в котором собраны наиболее часто используемые параметры.

Структура меню пользователя представлена на Рис. 6.2.

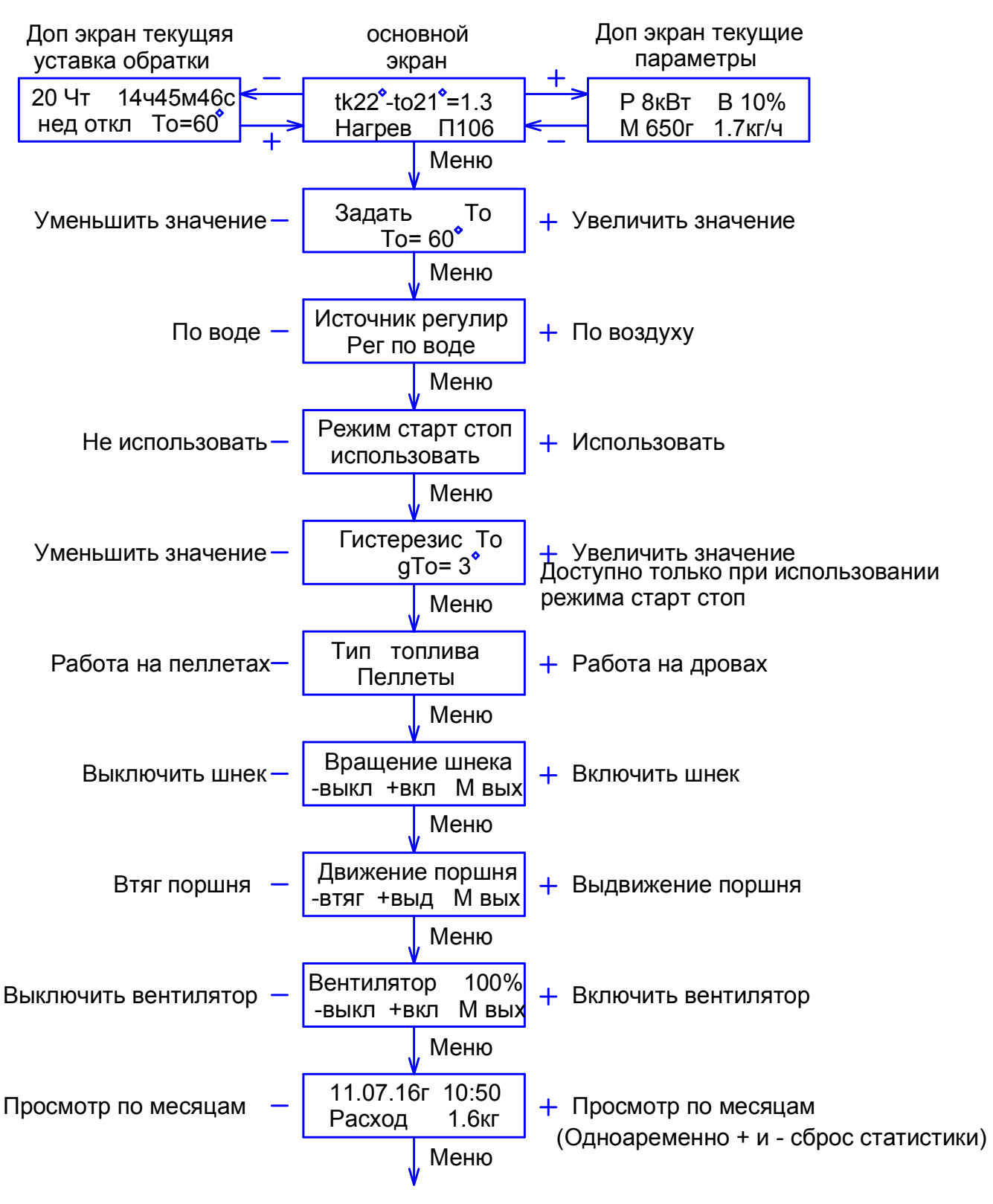

Возврат в основной экран

| Установка То                               | Задать То<br>$To=60^\circ$                    | Служит для изменения уставки поддер-<br>живаемой температуры воды на входе в<br>котел.                                                                                                    |
|--------------------------------------------|-----------------------------------------------|----------------------------------------------------------------------------------------------------|
| Источник регу-<br>лирования                | Источник регулир<br>Рег по воде               | Служит для выбора источника регулиро-<br>вания либо по воде на входе в котел, либо<br>по внешнему датчику-реле, установлен-<br>ному в комнате. Может использоваться<br>любой датчик, имеющий на выходе «су-<br>хой» контакт,                                                                            |
| Режим старт<br>стоп                        | Режим старт стоп<br>использовать              | Служит для выбора режима управления с<br>остановкой горелки. В этом режиме го-<br>релка снижает мощность до минимальной<br>и если этого недостаточно для поддержа-<br>ния заданной температуры то произво-<br>дится выключение. После снижения тем-<br>пературы горелка автоматически запуска-<br>ется. |
| Гистерезис для<br>старт стопного<br>режима | Гистерезис То<br>$q$ To= $3^\circ$            | Доступен только при включенном режиме<br>старт стоп и источнике регулирования по<br>воде. Он позволяет задать гистерезис по<br>температуре воды.                                                                                                    |
| Выбор топлива                              | Тип топлива<br>Дрова                          | Позволяет выбрать топливо.<br>При работе на дровах остается только ин-<br>дикация температур и постоянная работа<br>насоса прокачки.                                                                                                    |
| Вращение шне-<br>ка                        | Вращение шнека<br><b>-выкл +вкл М вых</b>     | Служит для ручного управления шнеком<br>подачи пеллет.                                                                                                    |
| Ручное управ-<br>ление поршнем<br>очистки  | Движение поршня<br>-втяг +выд М вых           | Служит для ручного управления поршнем<br>очистки. Кнопка «+» выдвигает поршень,<br>а кнопка «-» втягивает.                                                                                                    |
| Управление<br>вентилятором                 | <b>Вентилятор</b><br>100%<br>-выкл +вкл M вых | Служит для ручного управления вентиля-<br>тором. Кнопка «+» включает вентилятор,<br>а кнопка «-» возвращает в автоматический<br>режим.                                                                                                    |
| Статистика<br>расхода пеллет               | 01.05.16г<br>14:30<br>5.3кг<br>Расход         | Служит для просмотра и сброса статисти-<br>ки расхода пеллет. Кнопка «+» и «-» поз-<br>воляют просмотреть статистику по меся-<br>цам. Одновременное нажатие кнопок «+»<br>и «-» Сбрасывает накопленные данные.                                                                                          |

Рис.6.2. Меню пользователя.

Выход из меню пользователя осуществляется пролистыванием всех пунктов или после одной минуты бездействия. Исключение составляют только последние три пункта, выход из которых производится пролистыванием до основного экрана.

Удержание кнопки «Меню» более 2 секунд осуществляет вход в меню настройки, в котором доступны пункты, дающие возможность более детально настроить функции управления и сервиса.

Структура меню наладки представлена на Рис.6.3.

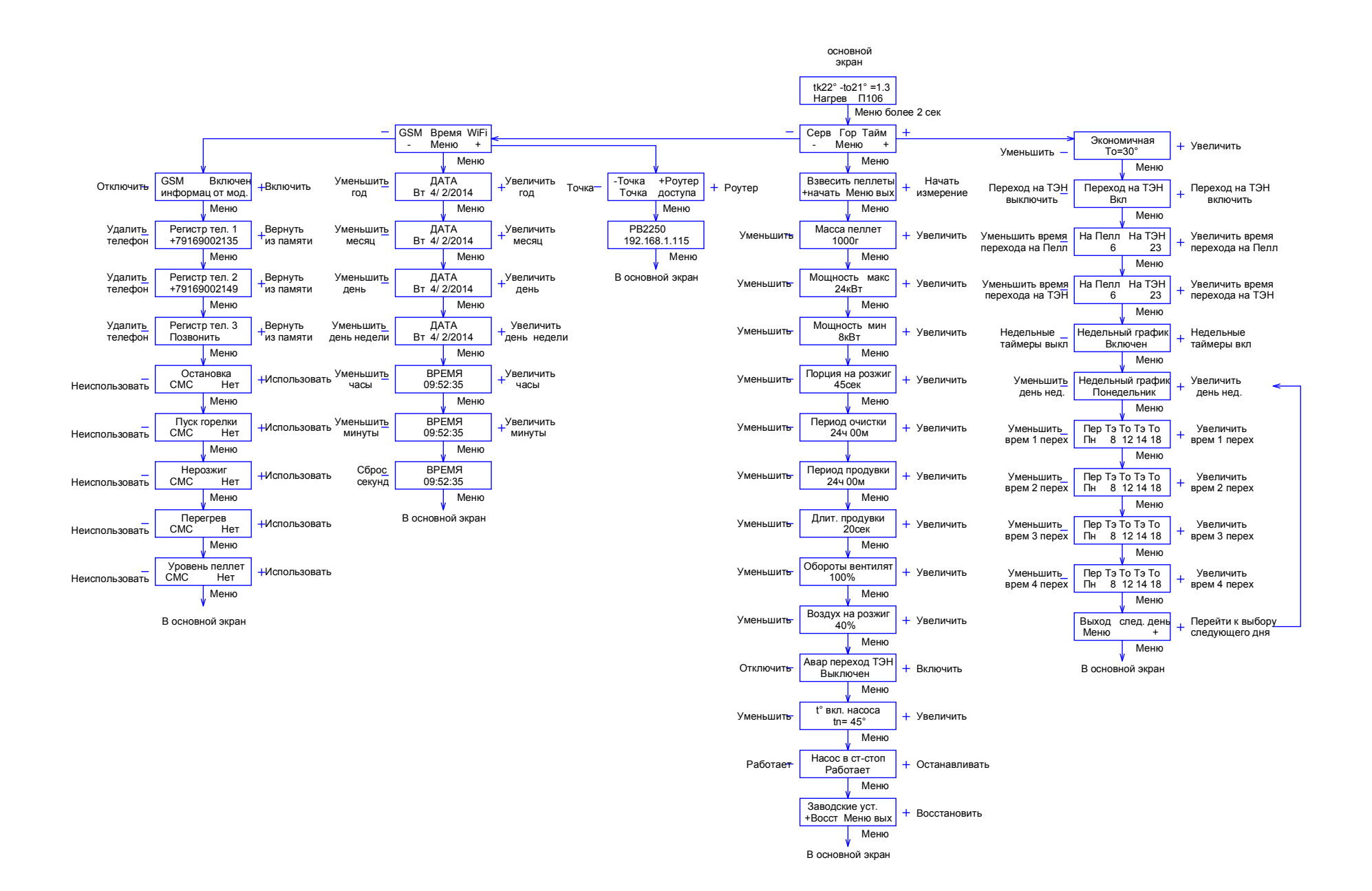

Структура меню наладки представлена на Рис.6.3.

# Меню настройки горелки.

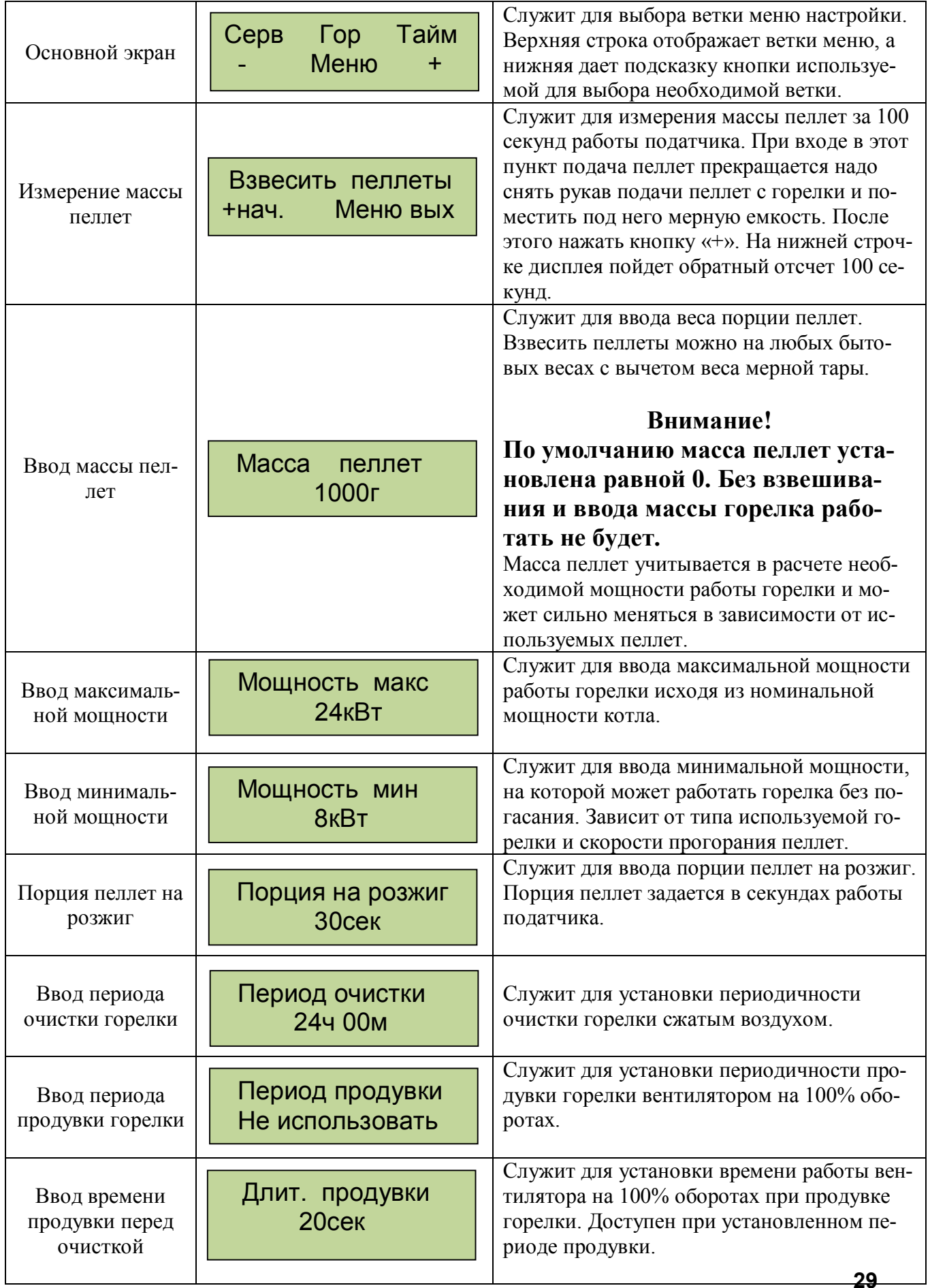

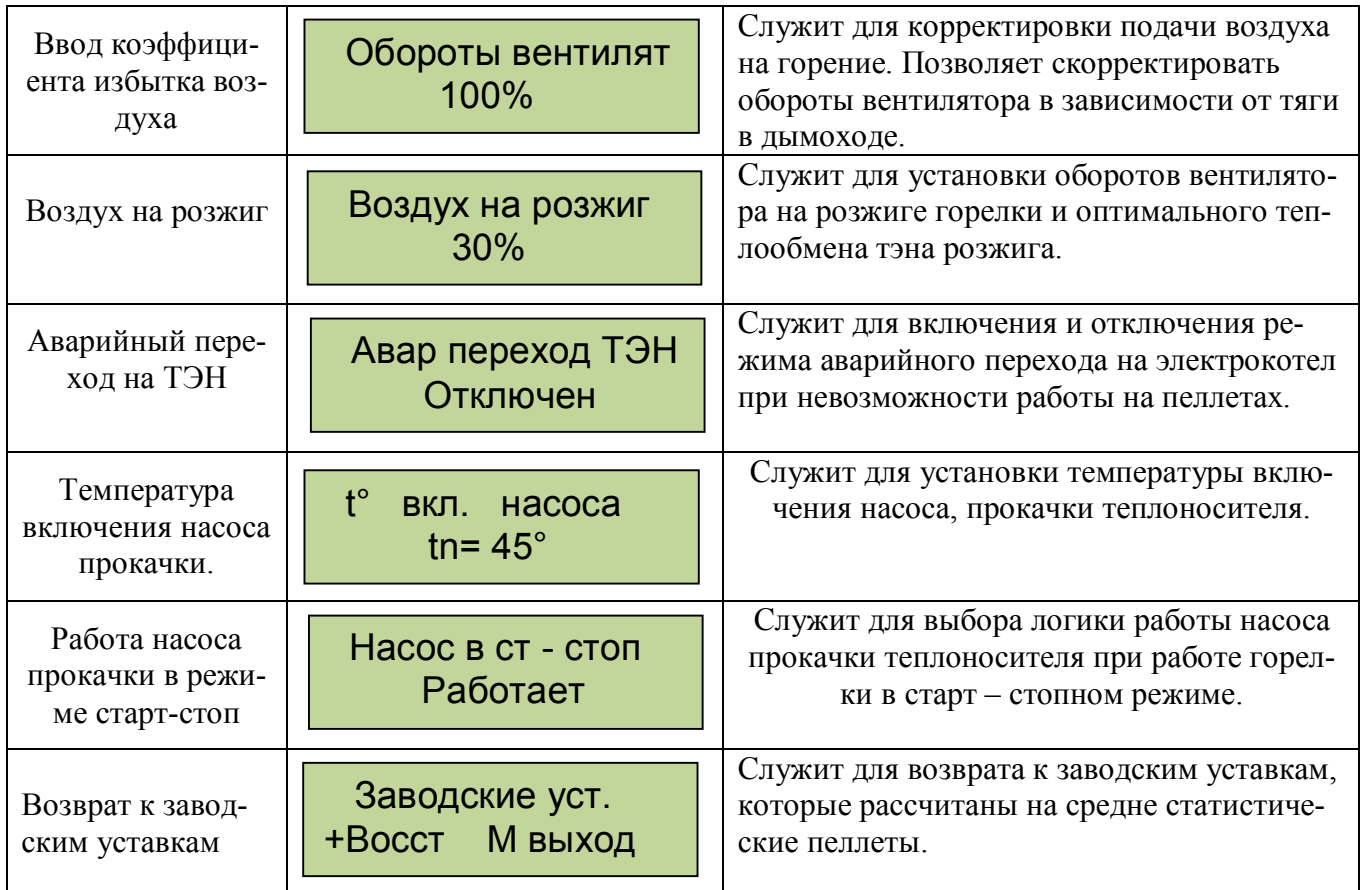

Выход из меню горелки происходит после перебора всех пунктов.

# Меню настройки таймеров

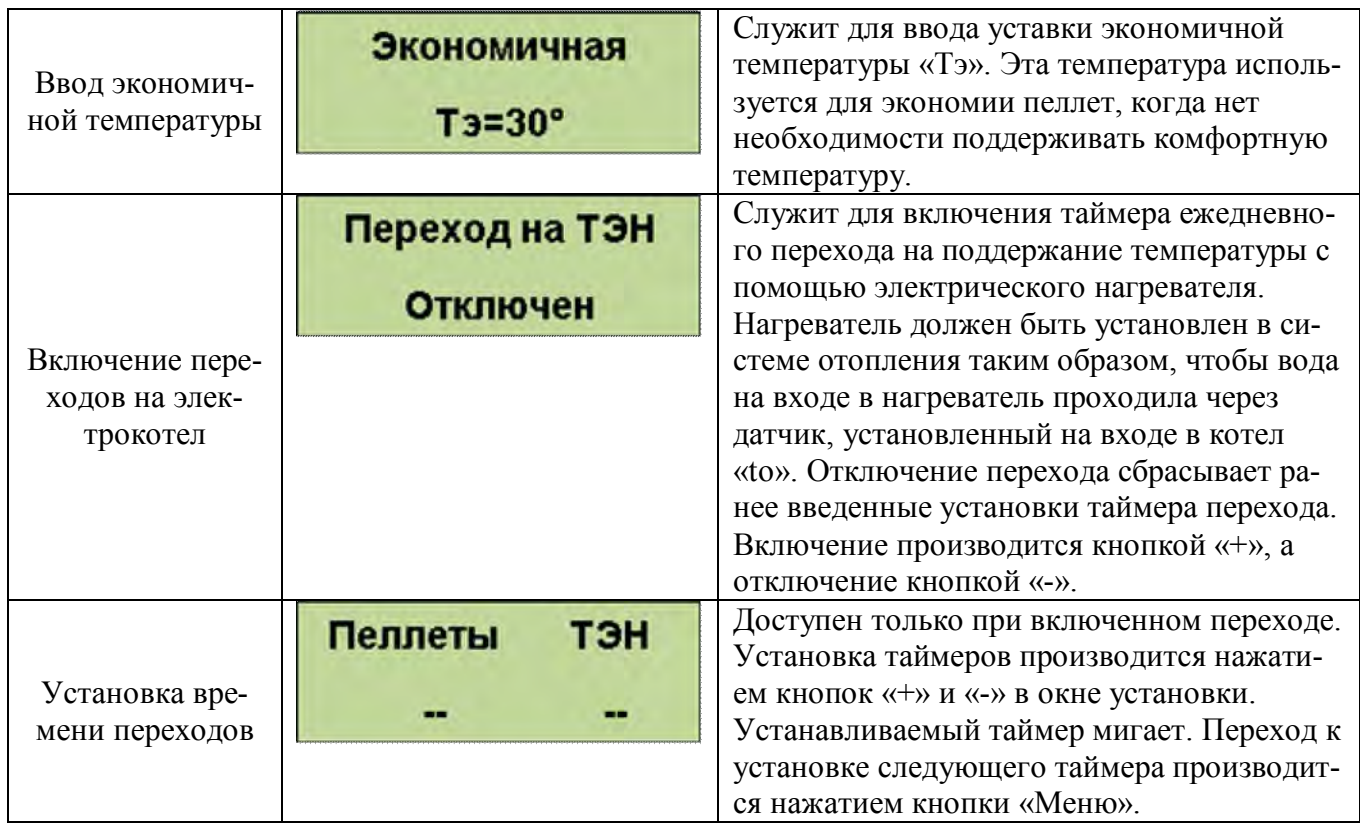

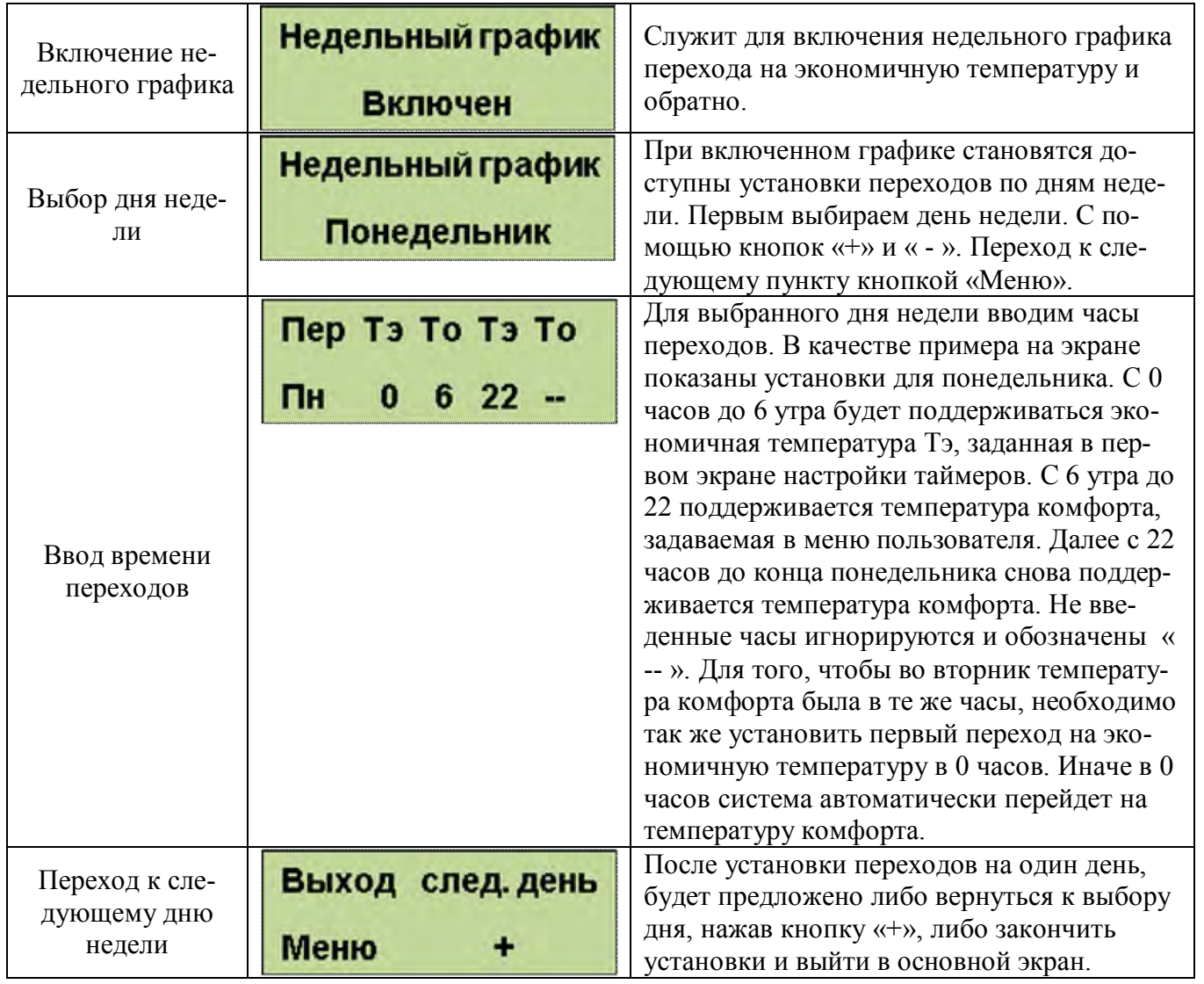

Для упрощения установок недельного графика, можно воспользоваться доступом к настройкам через Wi-Fi интерфейс. Доступ по Wi-Fi можно осуществить с любого устройства, поддерживающего Wi-Fi соединение с защитой WEP. Это может быть ноутбук, планшет или телефон на базе андроид, iPad с новыми версиями прошивки (старые не поддерживают Wi-Fi без интернета). При подключении WiFi модуля к роутеру доступ к интерфейсу возможен с любого компьютера домашней сети по IP адресу модуля WiFi.

При подключении к модулю, находящемуся в режиме точки доступа, вводите пароль, состоящий из 5 цифр (написан на WiFi модуле), содержащих первые 0 и далее цифры идентификатора сети в режиме точки доступа. Например, если ID сети РВ 533 надо ввести 00533 или для ID сети РВ 1470 вводим 01470. Ждем подключения, это может занять несколько минут в зависимости от вашего устройства. Некоторые планшеты и телефоны из-за экономии энергии батарей делают это довольно долго. После подключения к блоку открываем интернет браузер и набираем в адресной строке IP адрес Wi-Fi моду-ля: 192.168.1.115, заходим на страницу управления. Вид интерфейса управления показан на Рис 6.4.

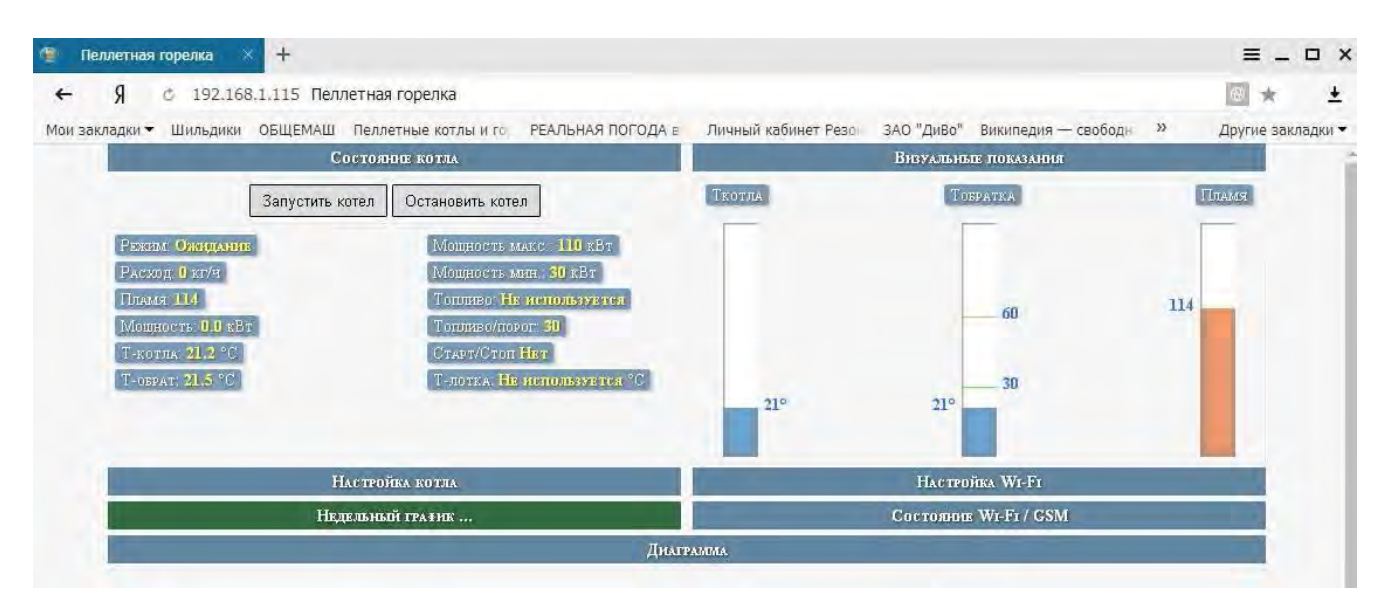

Рис.6.4. Wi-Fi интерфейс управления.

Вкладка настройки котла показана на рис.6.4.1

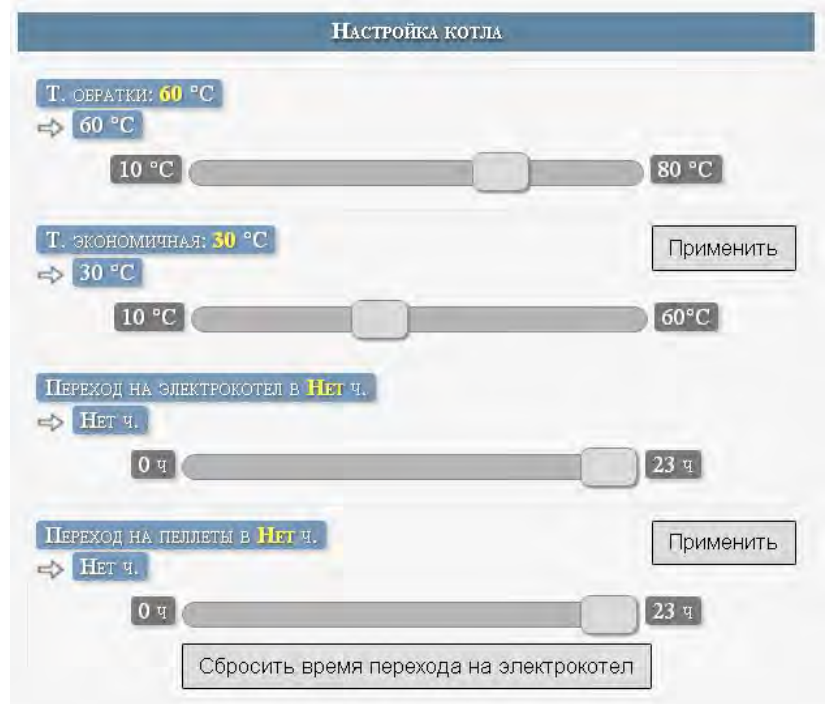

Вкладка недельного графика показана на рис.6.4.2

|                       | РАСПИСАНИЕ НЕДЕЛЬНОГО ГРАФИКА<br>ИСПОЛЬЗОВАТЬ НЕДЕЛЬНЫЙ ГРАФИК                                                                                            |           |    |                           |                  |       |    |    |    |    |                |              |                |              |                |                 |                |                |                           |
|-----------------------|----------------------------------------------------------------------------------------------------|-----------|----|---------------------------|------------------|-------|----|----|----|----|----------------|--------------|----------------|--------------|----------------|-----------------|----------------|----------------|---------------------------|
|                       |                                                                                                    |           |    | Жду команду               |                  |       |    |    |    |    |                |              |                |              |                |                 |                |                |                           |
| ПОНЕДЕЛЬНИК           | $20$ 21 22 23                                                                                                    | 19        | 18 | 17<br>16                  | 15 <sup>15</sup> | 14    | 13 | 12 | 11 | 10 |                |              |                |              | 5              |                 |                |                | $\bf{0}$                  |
| <b>BTOPHIIK</b>       | $20$ 21 22 23                                                                                                    | 19        | 18 | $15 \mid 16 \mid 17$      |                  | 13 14 |    | 12 | 11 | 10 |                | 8            |                |              | 5              |                 | 3              | $\mathbf{z}$   | $\bf{0}$                  |
| СРЕДА                 | $ 10 11 12 13 14 15 16 17 18 19 20 21 22 23$                                                                                                    |           |    |                           |                  |       |    |    |    |    | $\bullet$      | 8            |                |              | Б              |                 |                | $\mathbf{z}$   |                           |
| <b><i>YETBEPT</i></b> | 23 <br>21<br> 22                                                                                                    | 19<br> 20 | 18 | 16 17                     | 15               | 14    | 13 | 12 | 11 | 10 |                | 8            |                |              | 5              |                 |                | $\mathbf{z}$   | $\bf{0}$<br>ш             |
| ПЯТНИЦА               | $\vert$ 10 $\vert$ 11 $\vert$ 12 $\vert$ 13 $\vert$ 14 $\vert$ 15 $\vert$ 16 $\vert$ 17 $\vert$ 18 $\vert$ 19 $\vert$ 20 $\vert$ 21 $\vert$ 22 $\vert$ 23 |           |    |                           |                  |       |    |    |    |    | $\overline{9}$ | $\mathbf{3}$ | 7              | $\mathbf{6}$ | 5 <sub>1</sub> | $\vert$ 4       | 3 <sup>1</sup> | $\overline{2}$ | $\bullet$<br>$\mathbf{1}$ |
| СУББОТА               | 22 23<br>20 21                                                                                                    | 19        | 18 | $15 \mid 16 \mid 17 \mid$ |                  | (14)  | 13 | 12 |    | 10 |                |              |                |              |                |                 |                |                |                           |
| <b>BOCKPECEHIJE</b>   | $8 \mid 9 \mid 10 \mid 11 \mid 12 \mid 13 \mid 14 \mid 15 \mid 16 \mid 17 \mid 18 \mid 19 \mid 20 \mid 21 \mid 22 \mid 23$                                |           |    |                           |                  |       |    |    |    |    |                |              | 7 <sup>1</sup> | $-6$         | 5              | $3 \mid 4 \mid$ |                | $\overline{2}$ | $\bf{0}$<br>$\mathcal{H}$ |

Рис.6.4.2 Вкладка недельного графика.

Для использования недельного графика надо поставить галочку напротив надписи «Использовать недельный график». Экономичный режим отображается зеленым цветом.

Для подключения WiFi модуля к роутеру надо использовать вкладку «Настройка WiFi» вид которой показан на рис.6.4.3.

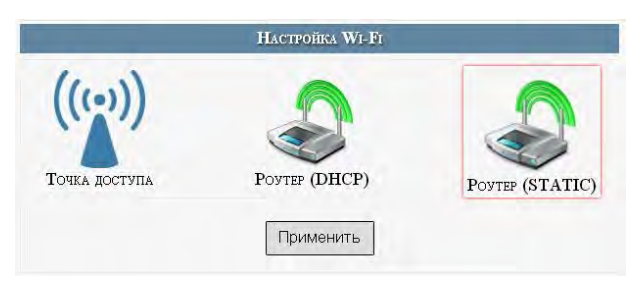

Рис.6.4.3. Вкладка настройки WiFi.

Также надо учесть, что дальность Wi-Fi связи ограничена и осложняется бетонными перекрытиями. Для решения этих вопросов можно использовать Wi-Fi репитеры типа NETGEAR WN1000. Информация по состоянию WiFi и GSM можно посмотреть на вкладке «Состояние WiFi/GSM» рис.6.4.4.

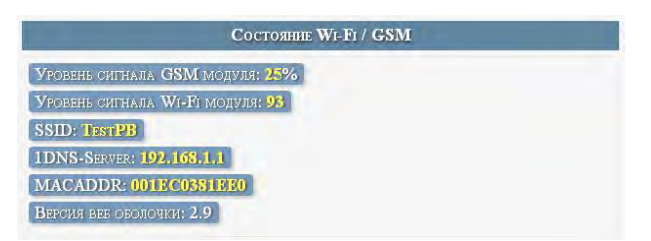

Рис.6.4.4. Вкладка состояния WiFi/GSM.

Графическое представление основных параметров представлено на вкладке «диаграмма» рис.6.4.5.

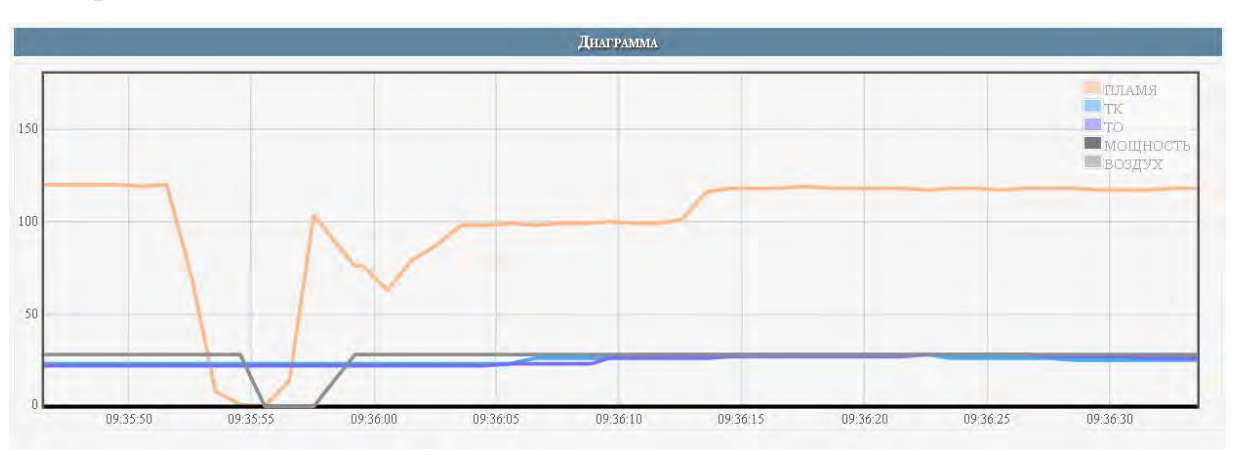

Рис.6.4.5. Вкладка диаграмма.

При обновлении странички браузера данные сбрасываются.

Выбор ветки меню сервис.

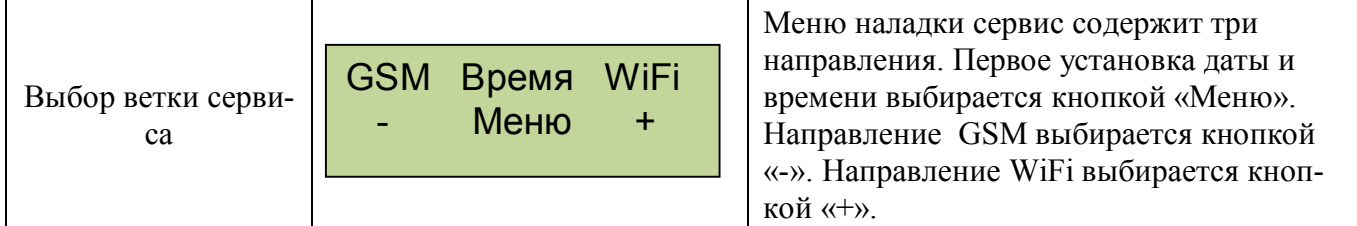

Установка времени.

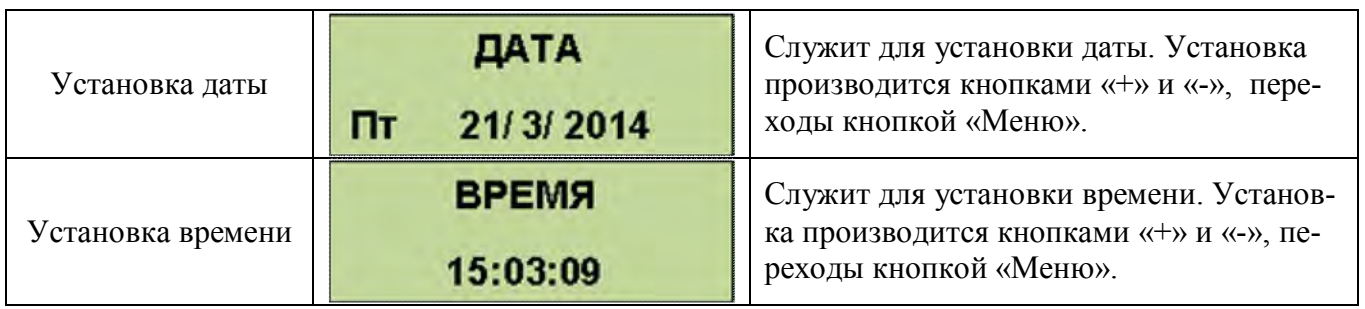

### Настройка WiFi.

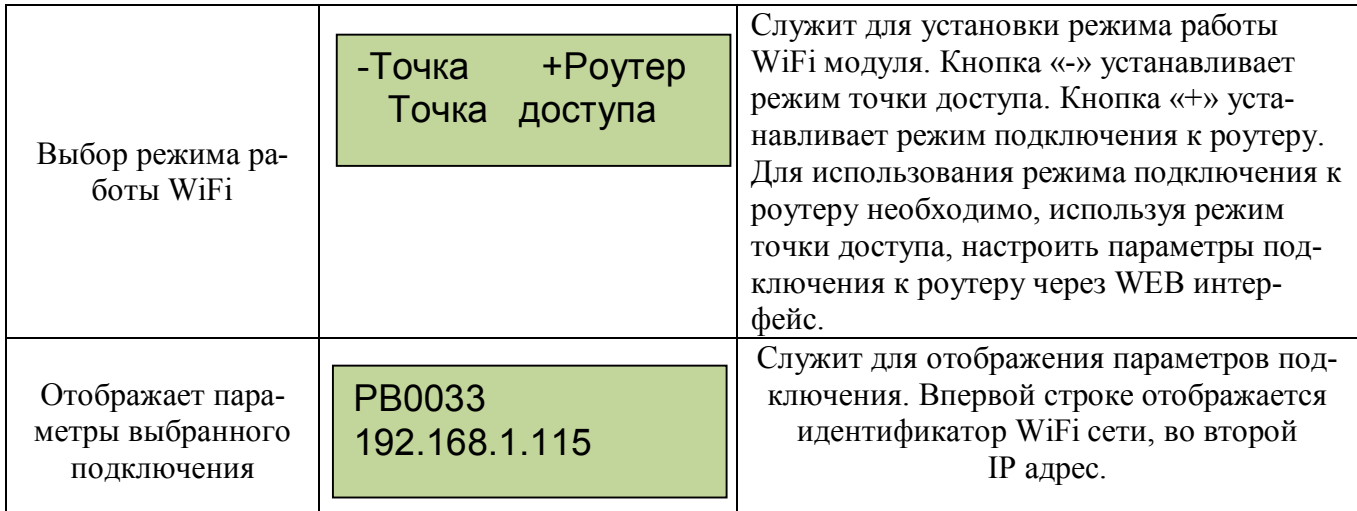

Направление GSM для использования сервиса сотовой связи в модуль GSM надо установить сим карту. Пин-код на сим-карте должен быть разблокирован.

Для установки СИМ карты надо снять лицевую панель блока управления и справа под модулем GSM нажать кнопку лотка , Фото 6.1, Фото 6.2 и Фото 6.3. Установить в лоток сим карту и вставить лоток на место до упора. Фото 6.4, Фото 6.5, Фото 6.6.

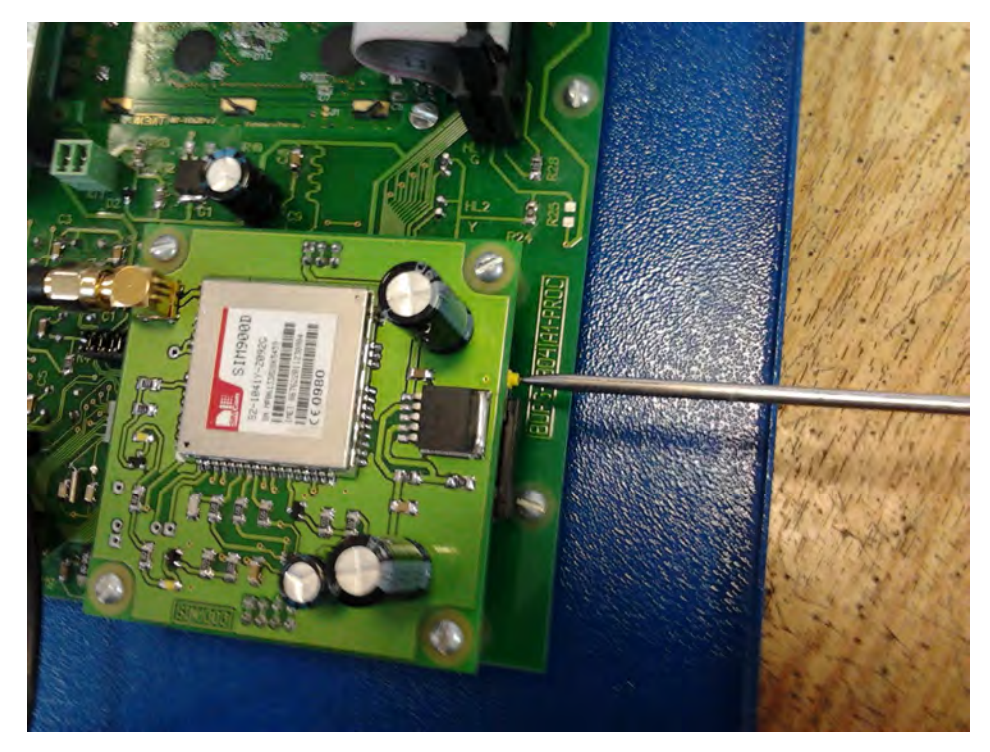

Рис.6.1. Извлечение лотка.

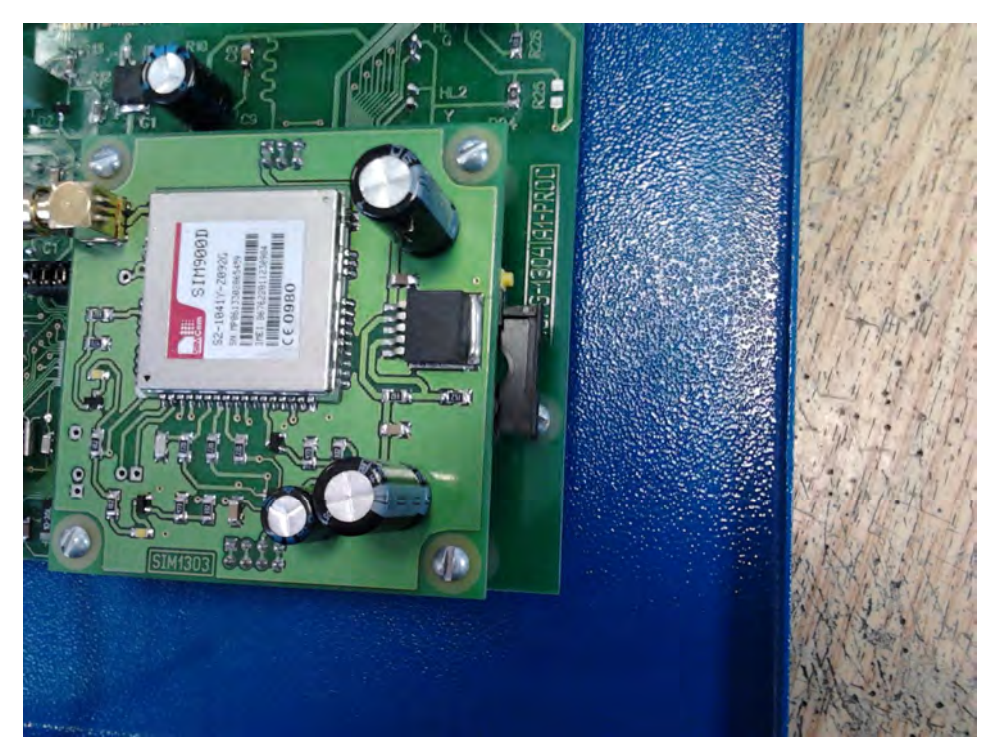

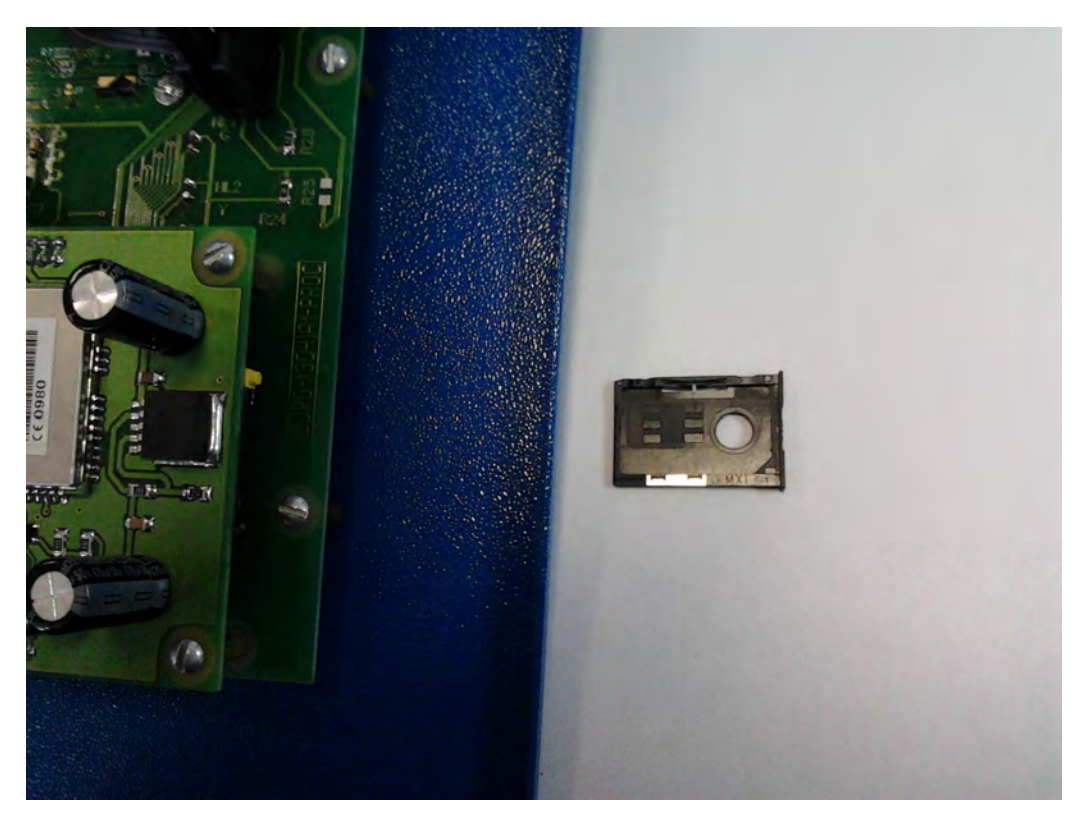

Рис.6.3. лоток под СИМ карту.

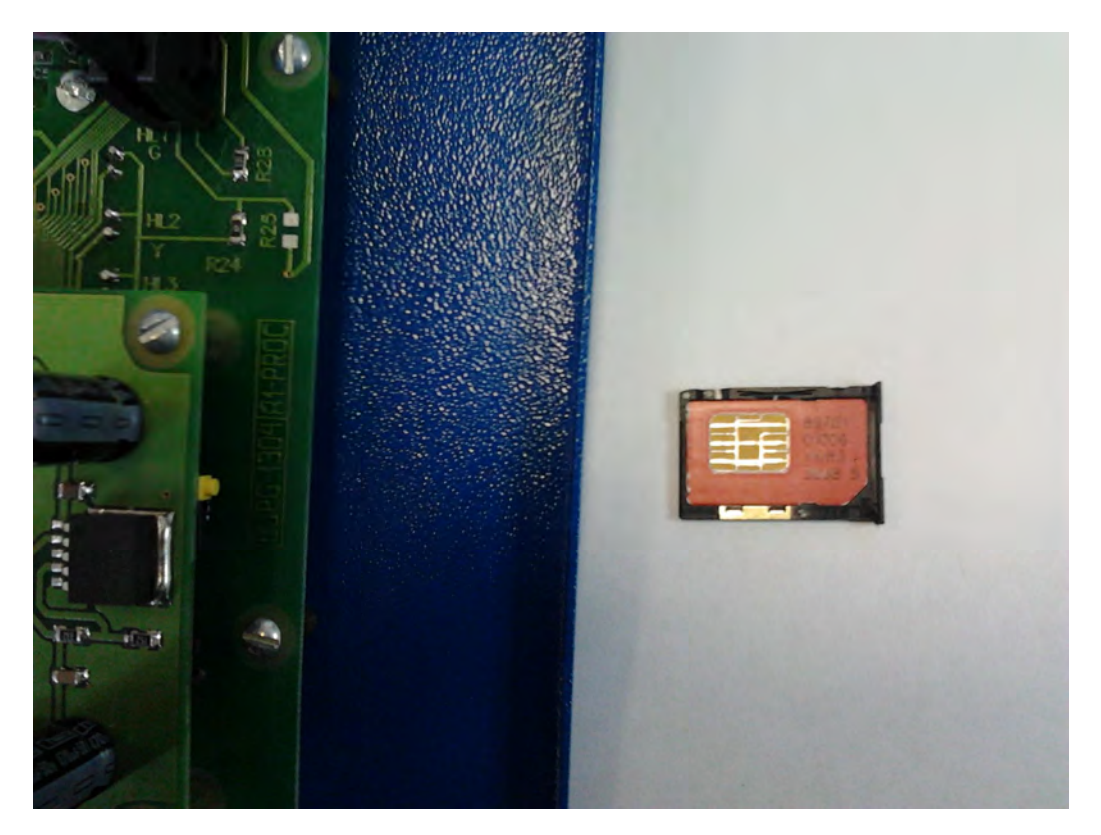

Рис.6.4. Сим карта в лотке.

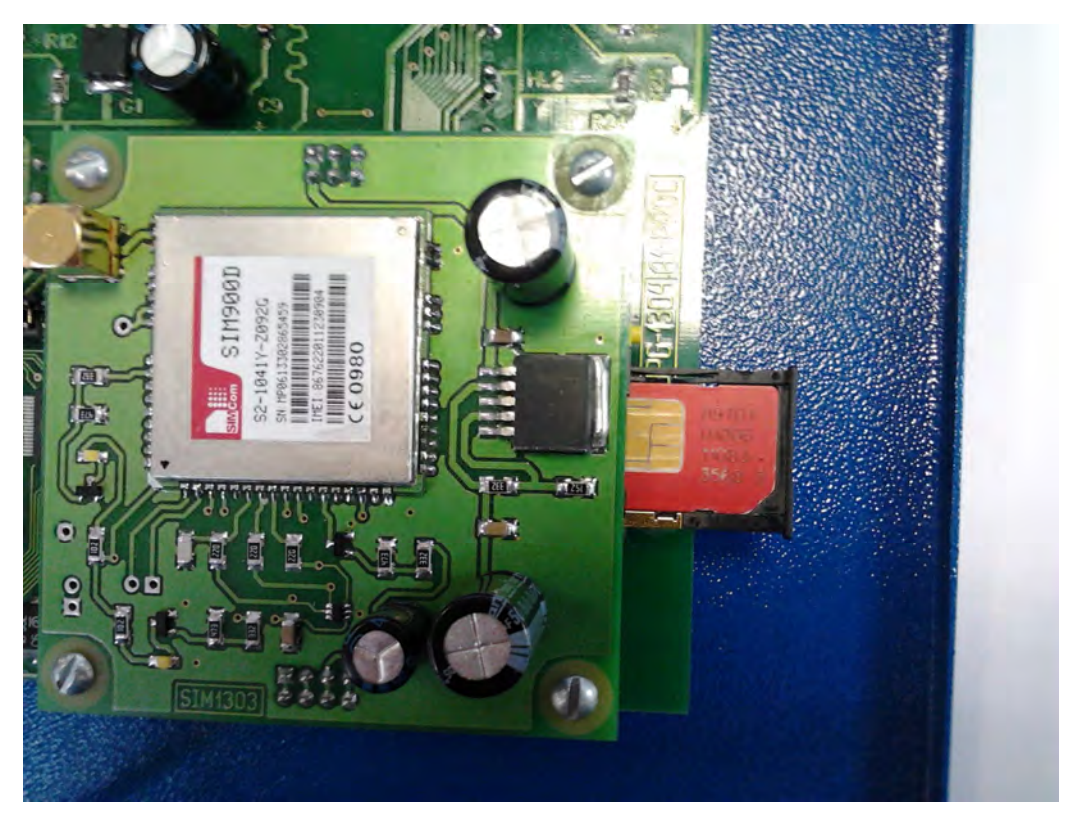

Рис.6.5. Установка лотка на место.

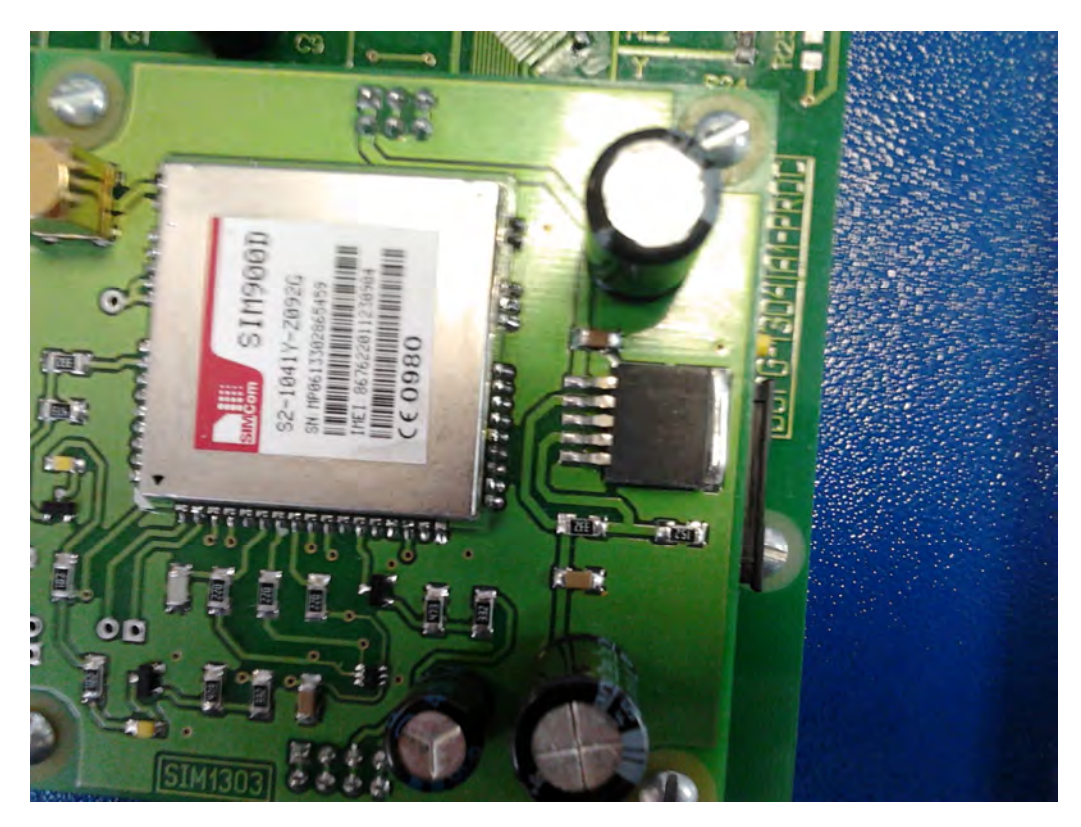

Рис.6.6. Лоток установлен.

Меню сервис GSM.

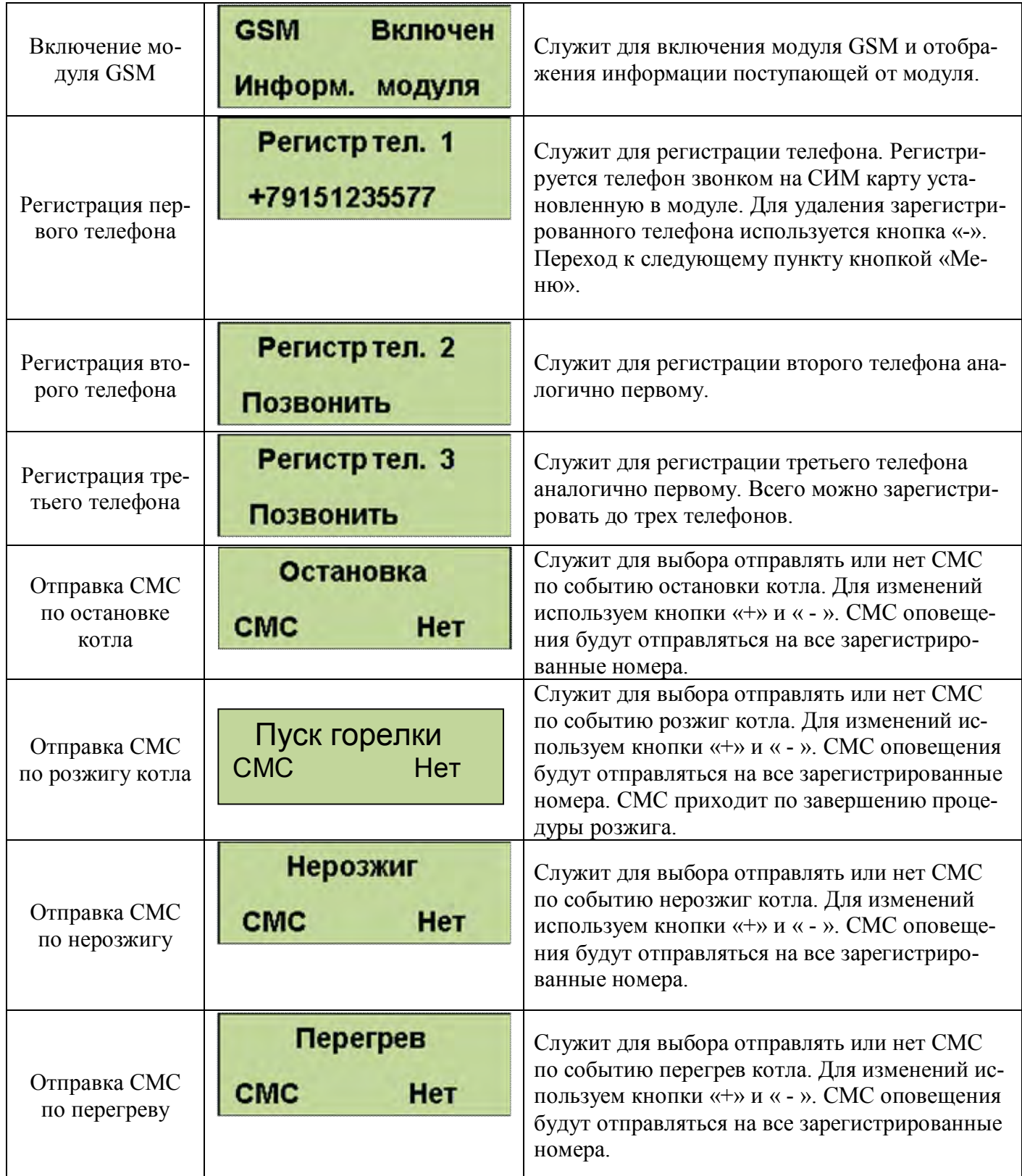

Для получения СМС отчета о работе горелки надо с зарегистрированного телефона позвонить на номер горелки и дождаться пока модуль GSM сбросит Ваш звонок. После этого Вам будет отправлена СМС с параметрами горения, текущими температурами, режимом, в котором находится горелка и установленными установками температур. Где tk=50 – температура на выходе котла, to=45 – температура на входе в котел (обратка),  $F1=140$  – уровень пламени горелки, Ptek=18 – текущая мощность, Nagrev – режим работы горелки, uTo=45 уставка температуры обратки и uTe=20 уставка температуры экономичной.

tk=50  $to=45$  $FI=140$ Ptek=18 **Nagrev**  $u$ To=45 uTe=20

**ВНИМАНИЕ! Некоторые операторы сотовой связи предоставляют услугу голосовой почты, поэтому после сигнала "Отбой", от блока управления, вместо разрыва связи предложат записать сообщение, с этого момента можно давать отбой. Не следует так же забывать, что для отправки смс на балансе сим карты должно быть достаточно средств.**

Управление с помощью СМС осуществляется отправкой смс с командами:

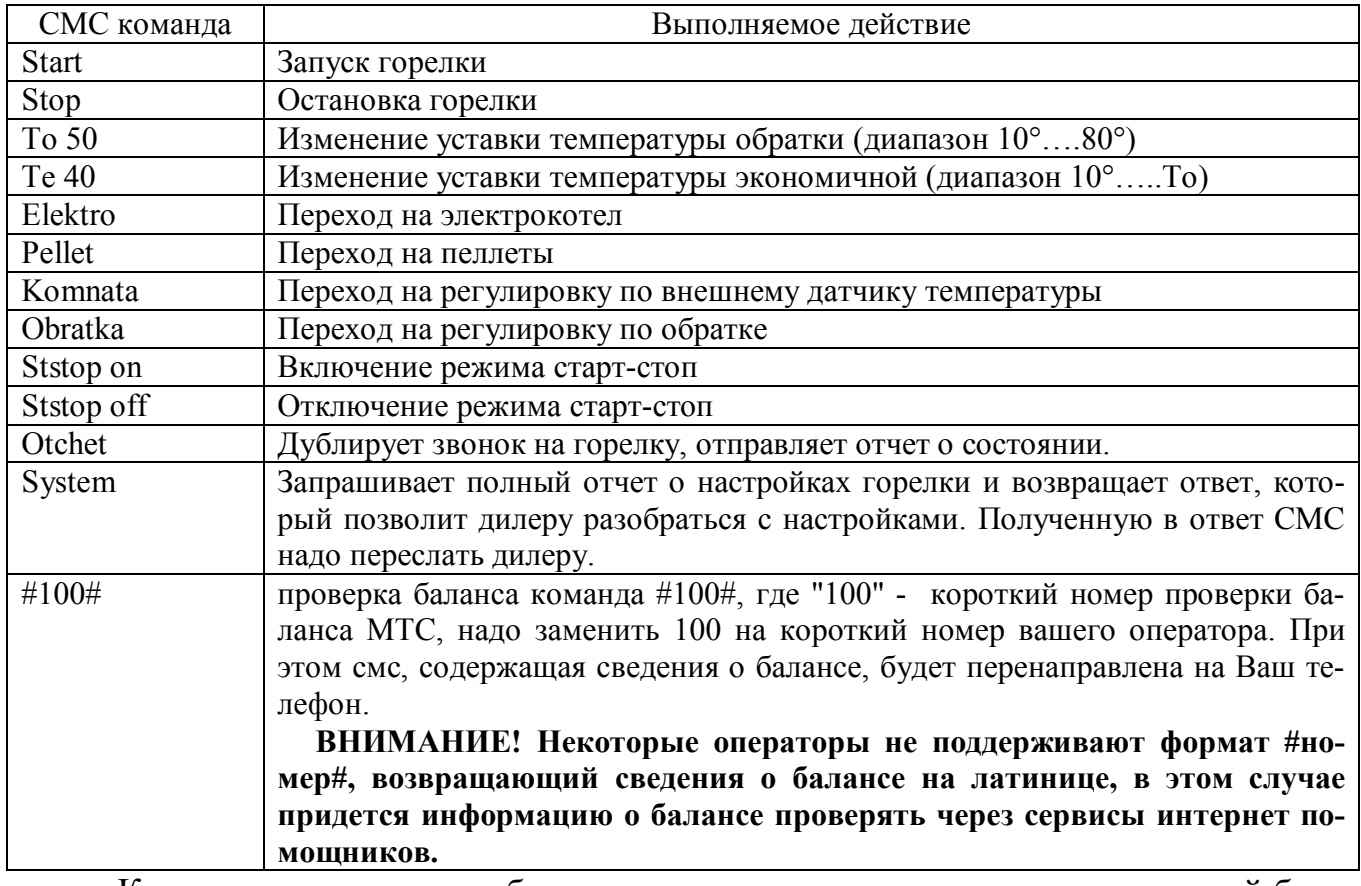

Команды управления набираются в тексте смс на латинице с заглавной буквы. Для про-верки выполнения команды можно позвонить на номер горелки и в отчете убедиться, что команды выполнены. При проверке надо учитывать возможные задержки доставки смс операторами сотовой связи. Если команда «Start» приходит во

время выполнения остановки котла, то она будет выполнена сразу после завершения остановки и переходе блока управления в режим ожидания пуска.

Подключение дополнительных устройств к блоку управления производится на клеммные колодки Х1 и Х2. - «Сухие» контакты датчика комнатной температуры подключаются на клеммник Х1 контакты 1 и 2.

- Управление магнитным пускателем нагревателя электрокотла клеммник Х2 контакты 1 и 2.

- Насос системы отопления к клеммнику Х2 контакты 4 , 5 фаза и нейтраль, контакт 6 заземление.

Провода вводятся в корпус коммутационной коробки через гермовводы и расключаются на соответствующие контакты клеммника.

Монтажная схема блока управления и горелки показана на Рис.8.

### **7. ЭКСПЛУАТАЦИОННЫЕ ОГРАНИЧЕНИЯ**

Помещение котельной, в которой установлена горелка, должно быть оборудовано приточной вентиляцией, обеспечивающей расход воздуха не менее 5 объемов воздуха в помещении котельной за один час.

Электропитание горелки необходимо осуществлять используя стабилизатор напряжения.

#### **8. ПРОФИЛАКТИКА И ОБСЛУЖИВАНИЕ**

Обслуживание и ремонт горелки, блока управления и шнекового податчика производить только вынув шнур электропитания горелки из сети 220В.

Профилактика и обслуживание горелок типа ВС и котлов, на которых установлена горелка, сводится к следующему.

1. Регулярно, в зависимости от запыленности и зольности пеллет, но не реже одного раза в неделю, производить очистку камеры сгорания горелки и очистку котла от пепла.

**40 40**

2. Регулярно, в зависимости от запыленности пеллет, но не реже одного раза в два месяца, производить очистку бункера и податчика от пыли и мелких частиц, для этого использовать заслонку 30.

Для очистки горелки необходимо выполнить следующие операции:

- снять крышку камеры сгорания 16 (Рис.7а);

- демонтировать боковины колосника 58 и59 (Рис.7б и Рис.7в);

- вынуть колосник 15 из корпуса камеры сгорания 14 (Рис.7г и Рис.7д) и очистить колосник от нагара;

- удалить золу из корпуса камеры сгорания 14.

После очистки установить колосник 15 в корпус камеры сгорания 14 в обратной последовательности. Установить крышку камеры сгорания 16.

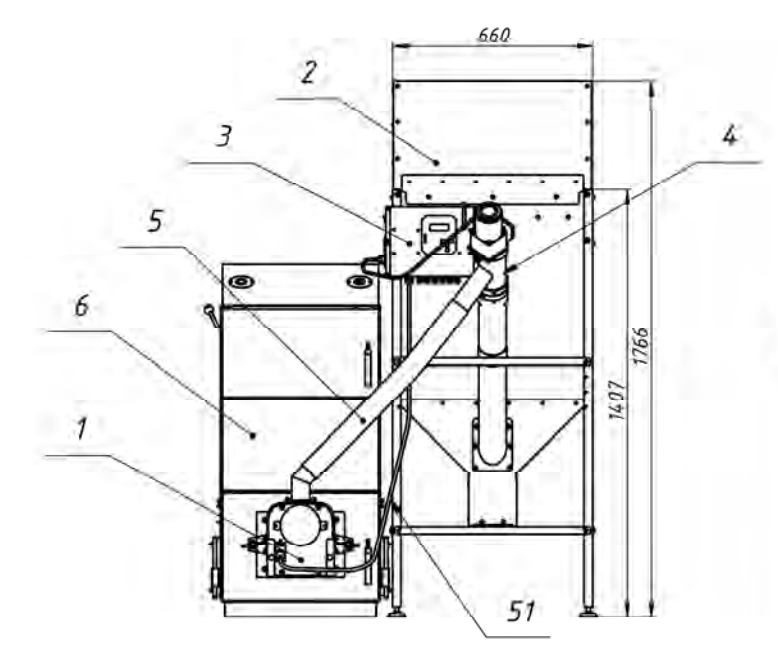

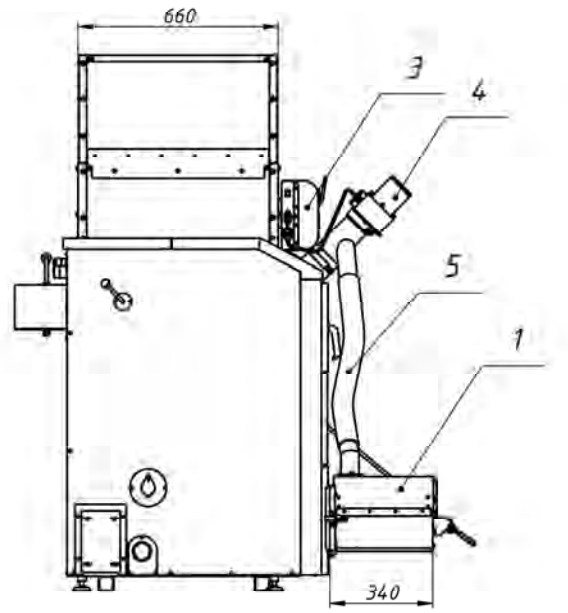

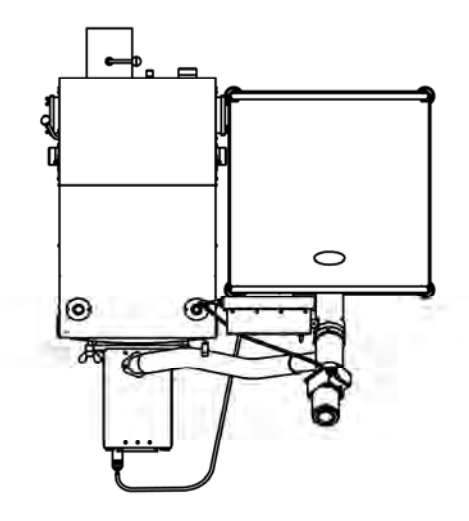

Рис. 1а<br>Размещение горелки на котле

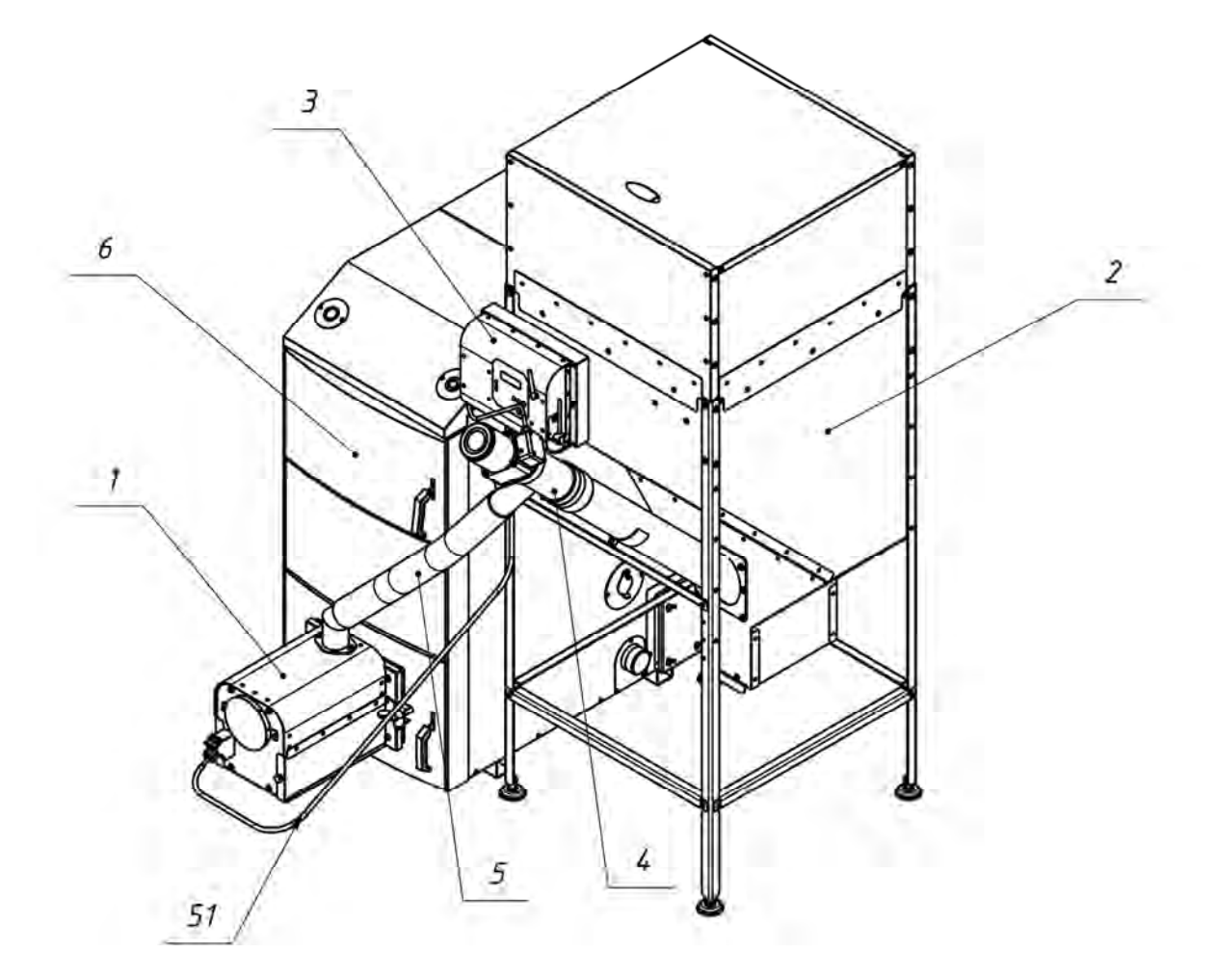

Puc.  $1\delta$ Размещение горелки на котле.

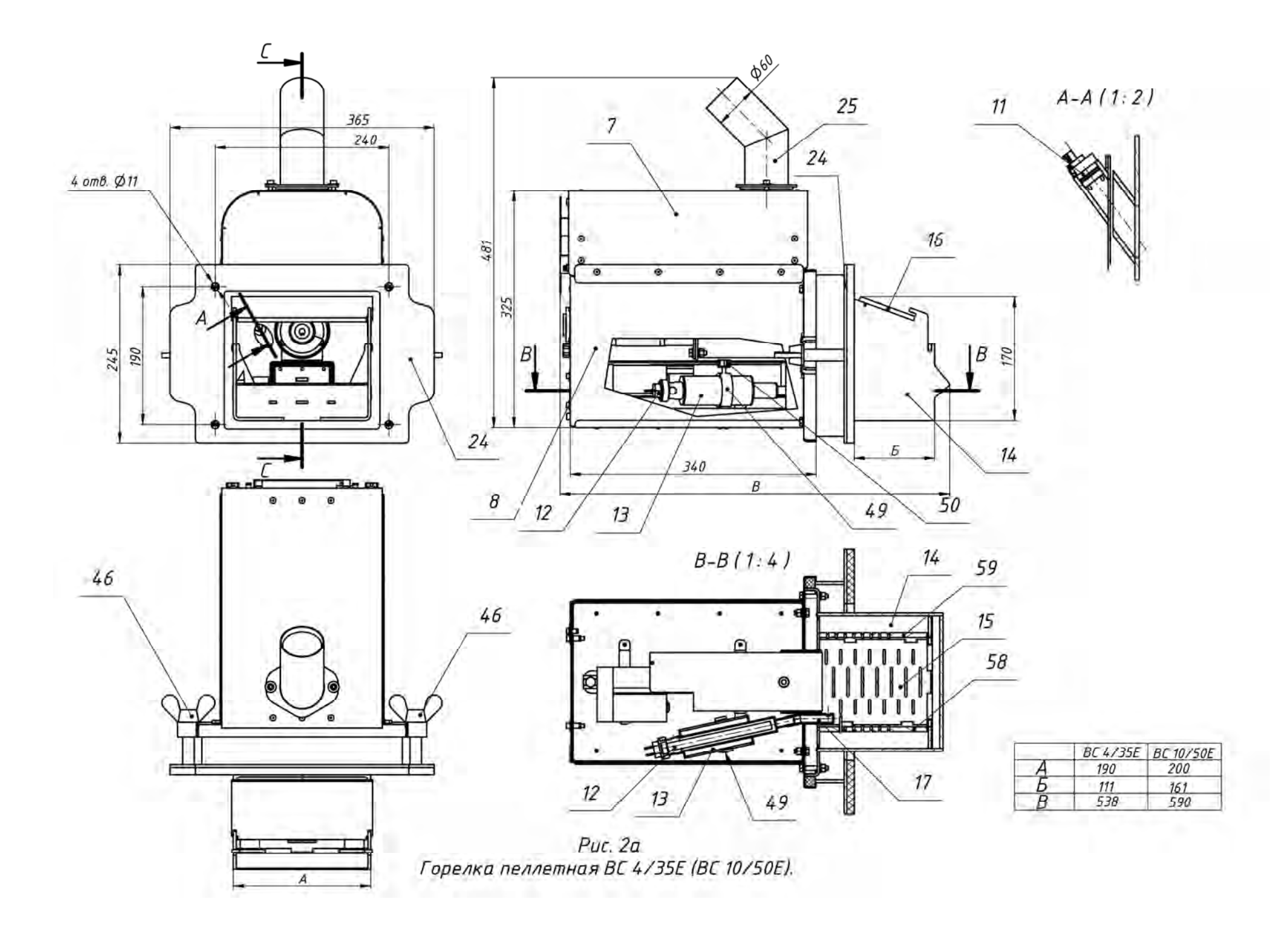

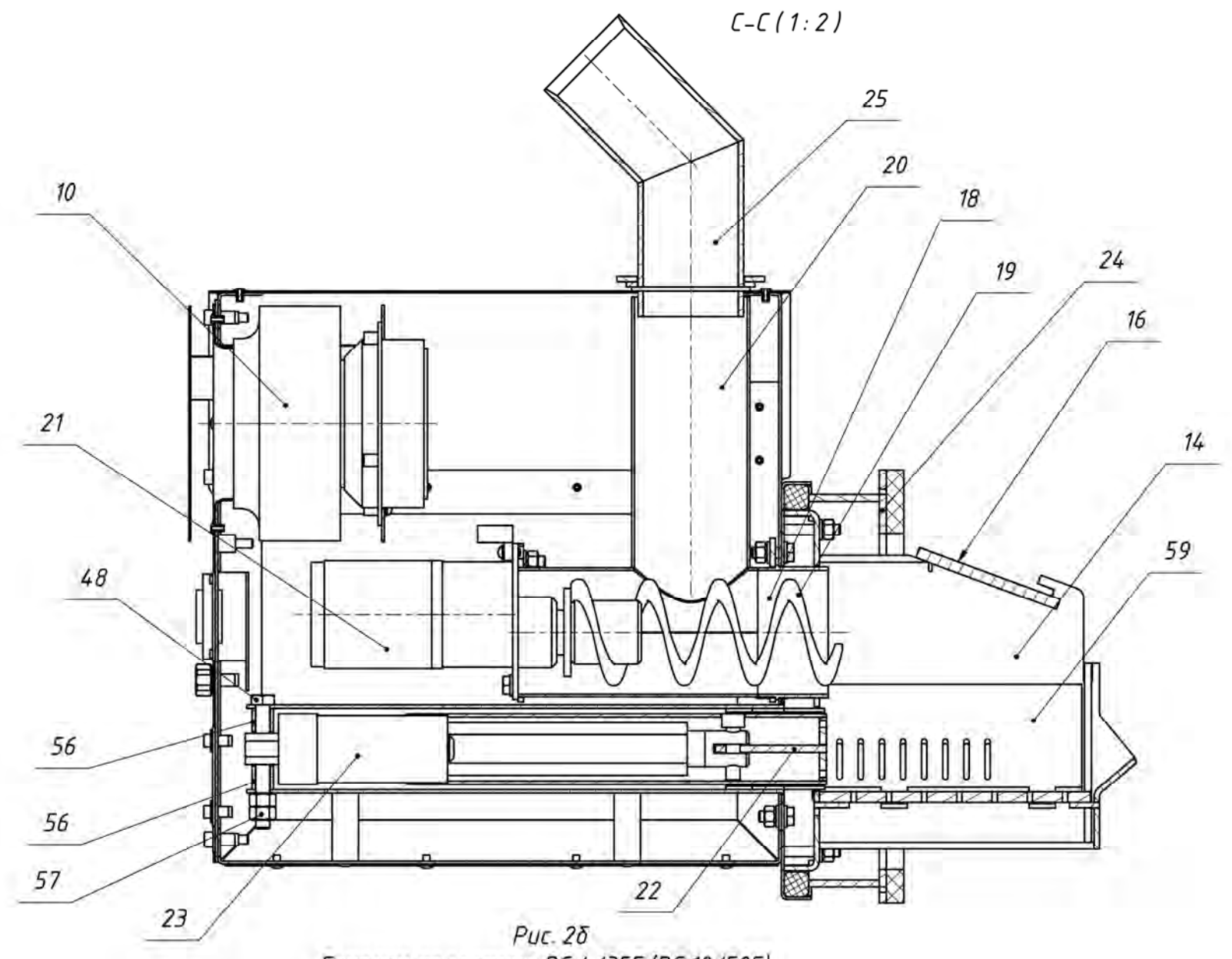

Горелка пеллетная ВС 4/35Е (ВС 10/50Е).

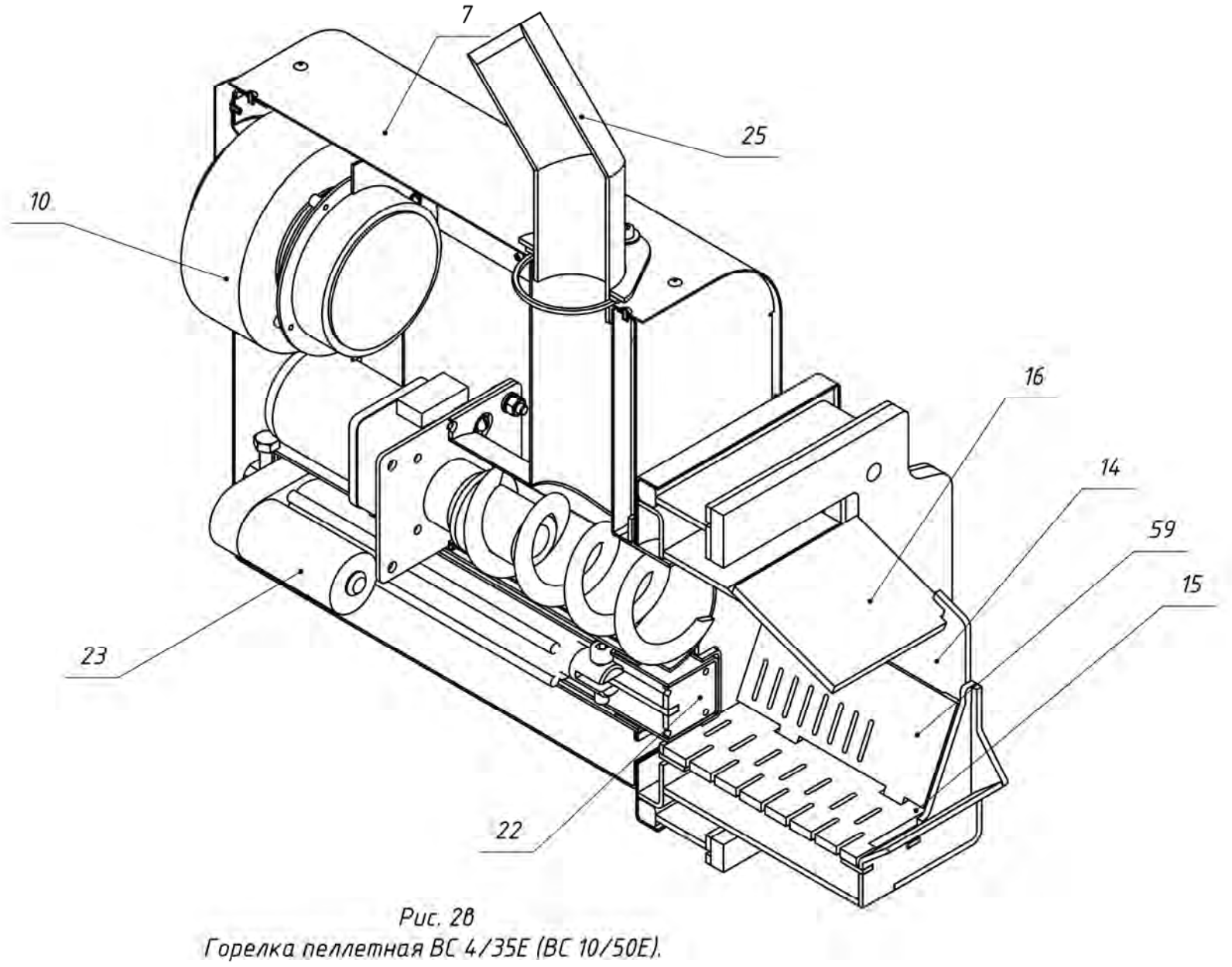

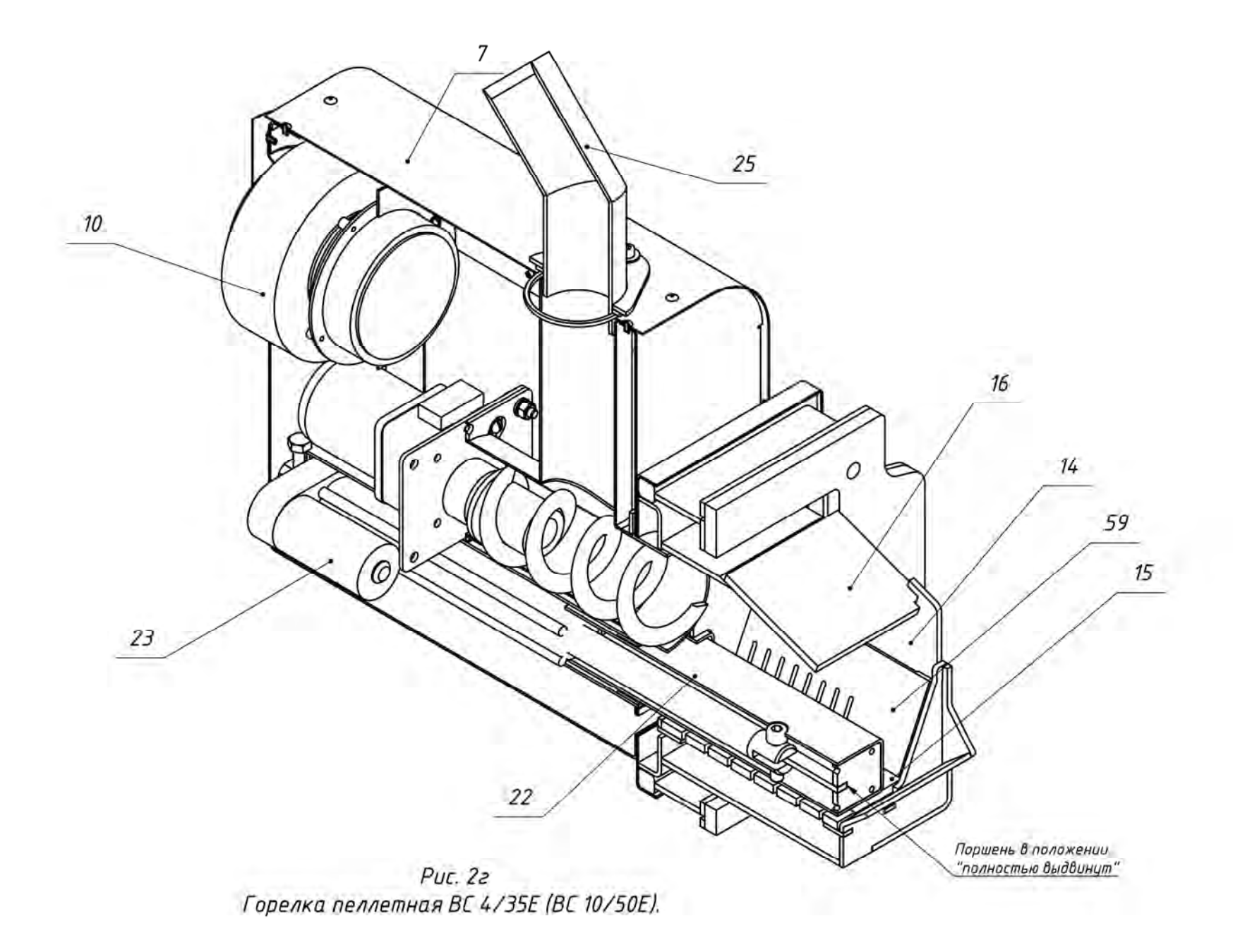

**47**

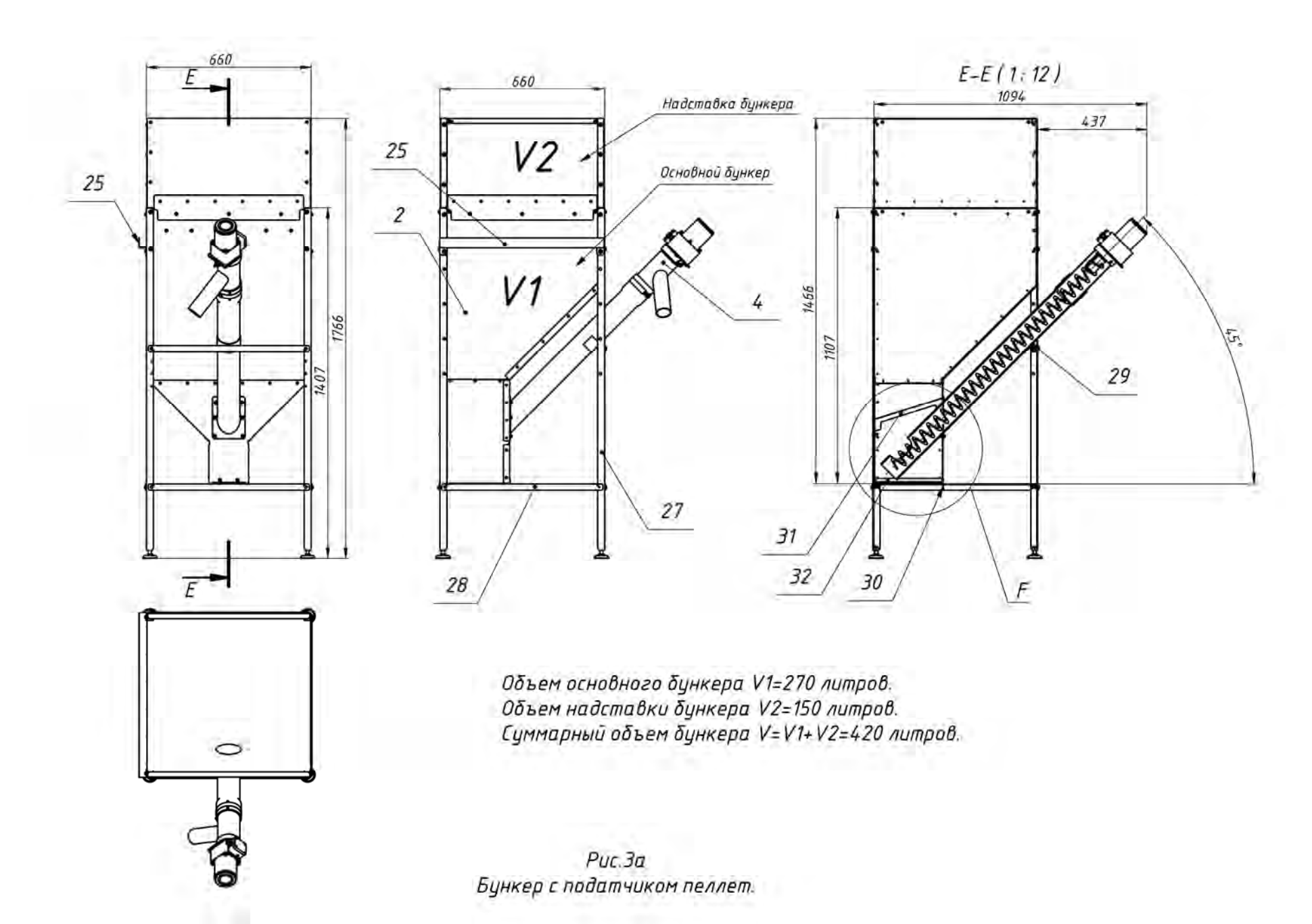

![](_page_48_Figure_0.jpeg)

Рис. 3δ<br>Бункер с податчиком пеллет.

![](_page_49_Figure_0.jpeg)

 $F(1:3)$ 

 $Puc, 38$ Бункер с податчиком пеллет.

![](_page_50_Figure_0.jpeg)

![](_page_51_Figure_0.jpeg)

![](_page_52_Figure_0.jpeg)

![](_page_53_Figure_0.jpeg)

![](_page_54_Picture_0.jpeg)

Рис. 7а<br>Снять крышку камеры сгорания горелки.

![](_page_55_Picture_0.jpeg)

![](_page_56_Picture_0.jpeg)

.<br>Вынуть из камеры сгорания<br>Боковины колосника (поз. 58 и 59).

![](_page_57_Picture_0.jpeg)

![](_page_58_Picture_0.jpeg)

Рис, 7д<br>Вынуть из камеры<br>сгорания колосник (поз. 15) .

- **1- Горелка пеллетная ;**
- **2- Бункер для хранения древесных гранул (пеллет);**
- **3- Блок управления пеллетной горелкой;**
- **4- Шнековый податчик пеллет из бункера в горелку;**
- **5- Гибкий шланг для подачи пеллет из бункера к горелке;**
- **6- Водогрейный котёл;**
- **7- Корпус горелки;**
- **8- Боковина корпуса горелки правая;**
- **9- Боковина корпуса горелки левая;**
- **10- Вентилятор R3G133;**
- **11- Фотоприемник датчика контроля пламени горелки;**
- **12- Нагревательный элемент (ТЭНП);**
- **13- Корпус устройства поджига;**
- **14- Корпус камеры сгорания;**
- **15- Колосник;**
- **16- Крышка камеры сгорания;**
- **17- Трубка поджига пеллет:**
- **18- Труба горизонтального податчика пеллет горелки;**
- **19- Спираль горизонтального податчика пеллет горелки;**
- **20- Труба приемна горизонтального податчика пеллет горелки;**
- **21- Мотор-редуктор горизонтального податчика пеллет горелки;**
- **22- Поршень системы очистки камеры сгорания;**
- **23- Актуатор поршня системы очистки камеры сгорания;**
- **24- Плита установочная горелки (для котлов «Пересвет» и «Валдай» не требуется)**
- **25 Патрубок-переходн «шланг-труба приемная»;**
- **26 Крышка бункера;**
- **27 Стойка бункера (4 шт.);**
- **28 Стяжка бункера (3 шт.);**
- **29 Регулируемая опора податчика пеллет из бункера в горелку;**
- **30 Заслонка для очистки бункера;**
- **31- Козырек защитный податчика пеллет;**
- **32- Площадка опорная податчика пеллет из бункера в горелку;**
- **33- Труба податчика пеллет из бункера в горелку;**
- **34- Патрубок выходной податчика пеллет из бункера в горелку;**
- **35- Мотор-редуктор податчика пеллет из бункера в горелку;**
- **36- Спираль податчика пеллет из бункера в горелку;**
- **37- Вал податчика пеллет из бункера в горелку;**
- **38- Прижим для фиксации спирали на вал;**
- **39- Болт М6Х60;**
- **40- Гайка М6;**
- **41- Площадка крепления мотор-редуктора к патрубку выходному податчика пеллет из бункера в горелку;**
- **42- Подшипник вала податчика пеллет;**
- **43- Стопорное кольцо подшипника;**
- **44- Коммутационная коробка с проводом подачи электропитания на мотор-редуктор податчика пеллет из бункера в горелку;**
- **45- Хомут для фиксации трубы и патрубка выходного податчика пеллет из бункера в горелку;**
- **46- Гайка «барашек» для фиксации горелки на плите установочной;**
- **47- Фиксатор боковины корпуса горелки (2 шт.);**
- **48- Болт М8 крепления актуатора системы очистки к корпусу горелки;**
- **49- Кронштейн крепления устройства поджига пеллет;**
- **50- Фиксатор устройства поджига пеллет;**
- **51- Кабель связи горелки с блоком управления;**
- **52- Кабель питания податчика пеллет из бункера в горелку;**
- **53- Винт М6 крепления мотор-редуктора податчика пеллет из бунке-**

**ра в горелку (4 шт.);**

- **54- Гайка М6 (4 шт.);**
- **55- Шпонка;**
- **56- Втулка дистанционная;**
- **57- Гайка М8 (2 шт.);**
- **58- Боковина колосника правая;**
- **59- Боковина колосника левая.**

![](_page_62_Figure_0.jpeg)

Рис. 8. Схема монтажная.

# **9. ВОЗМОЖНЫЕ НЕИСПРАВНОСТИ И СПОСОБЫ ИХ УСТРАНЕНИЯ**

**.**

![](_page_63_Picture_286.jpeg)

![](_page_64_Picture_192.jpeg)

### **10. ТРАНСПОРТИРОВАНИЕ И ХРАНЕНИЕ.**

10.1. Горелки пеллетные в транспортной таре могут транспортироваться любыми видами крытого транспорта в соответствии с правилами перевозки грузов, действующими на соответствующем виде транспорта.

10.2. Условия транспортирования в части механических факторов – Ж по ГОСТ 23170, в части климатических факторов – 5 (ОЖЧ) по ГОСТ 15150.

10.3. Погрузочно-разгрузочные работы должны выполняться с соблюдением требований ГОСТ 12.3.009.

10.4. Горелки должны храниться в условиях – 1(Л) по ГОСТу 15150.

### **11. УТИЛИЗАЦИЯ**

Горелки, пришедшие в негодность из-за неправильной эксплуатации, из-за аварий или в связи с выработкой своего ресурса, подлежат утилизации.

Горелки не содержат материалов и комплектующих, представляющих опасность для окружающих, и подлежат утилизации в общем порядке, принятом на предприятии, их эксплуатирующем.

### **12. ГАРАНТИЙНЫЕ ОБЯЗАТЕЛЬСТВА**

Изготовитель гарантирует работоспособность и соответствие горелки пеллетной техническим характеристикам в течение 36 месяцев со дня отгрузки. При отказе в работе горелки пеллетной в период гарантийных обязательств Потребителем должен быть составлен Акт о необходимости ремонта и отправки устройства Изготовителю или вызова его представителя.

Адрес Изготовителя:

141320, Московская обл., Сергиево-Посадский р-н, г. Пересвет, ул. Гаражная, 2, ООО "Общемаш".

Тел/ф.: (49654) 6-57-31, 6-32-41, 6-30-70, 6-32-55.

E-mail: info@obshchemash.ru; www.obshchemash.ru; info@zzu.ru, www.zzu.ru

## **13. СВИДЕТЕЛЬСТВО О ПРИЕМКЕ**

Горелка ВС и заводской №

соответствует конструкторской документации ОМС.797.00.000 "Горелка пеллетная ВС" и признана годной к эксплуатации.

Дата выпуска: 202 г.

М.П.